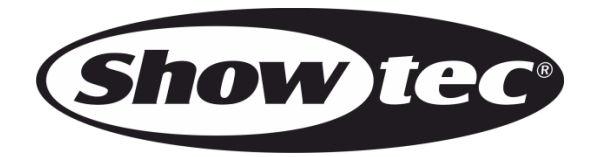

# **MANUEL D'UTILISATEUR**

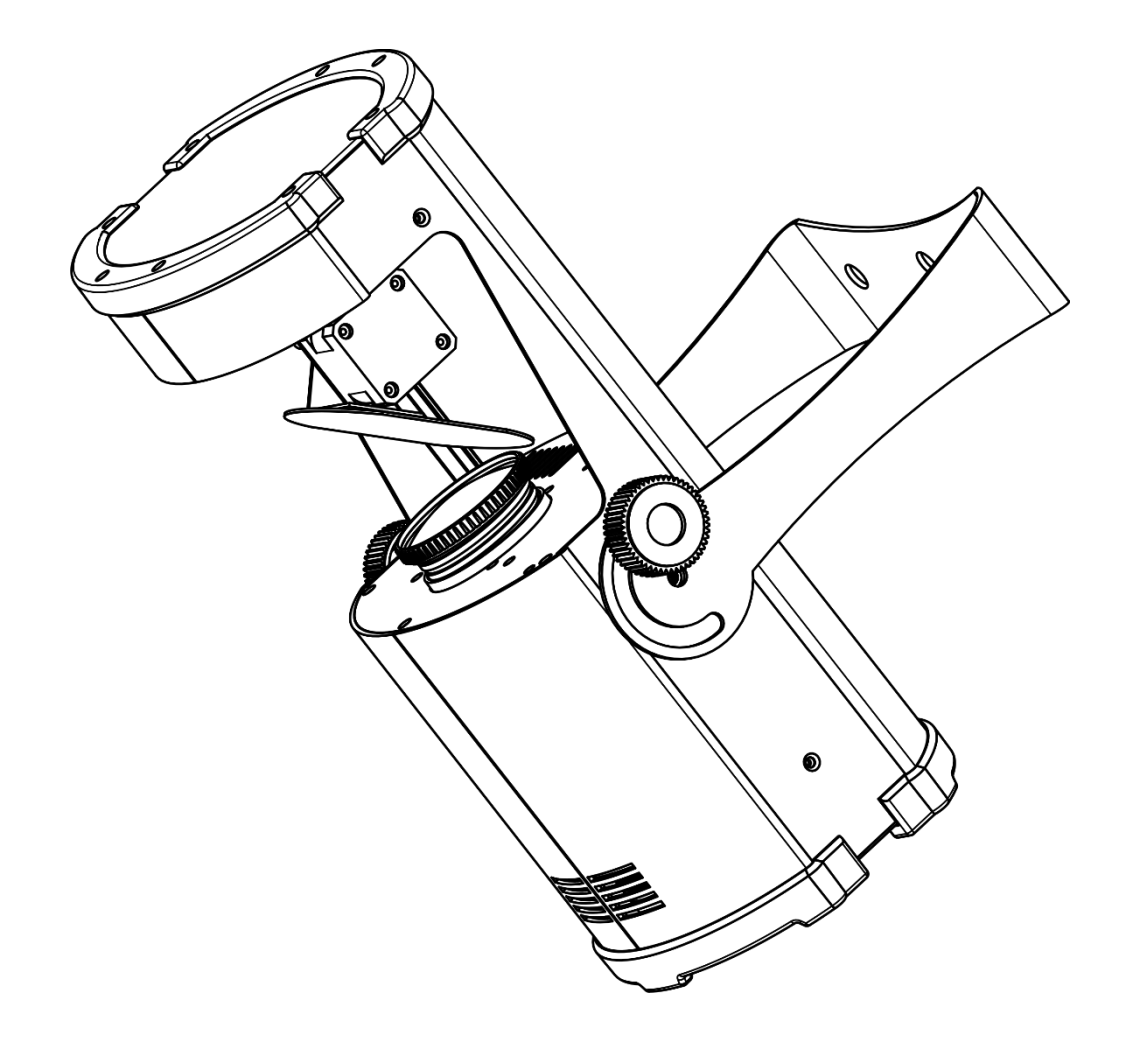

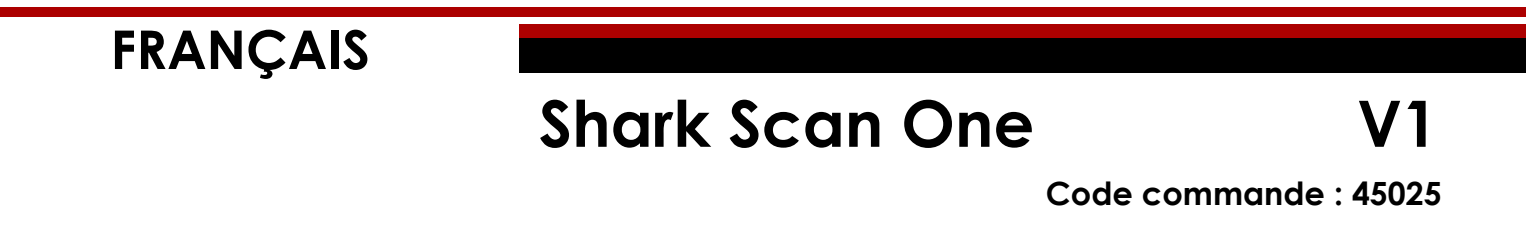

## Table des matières

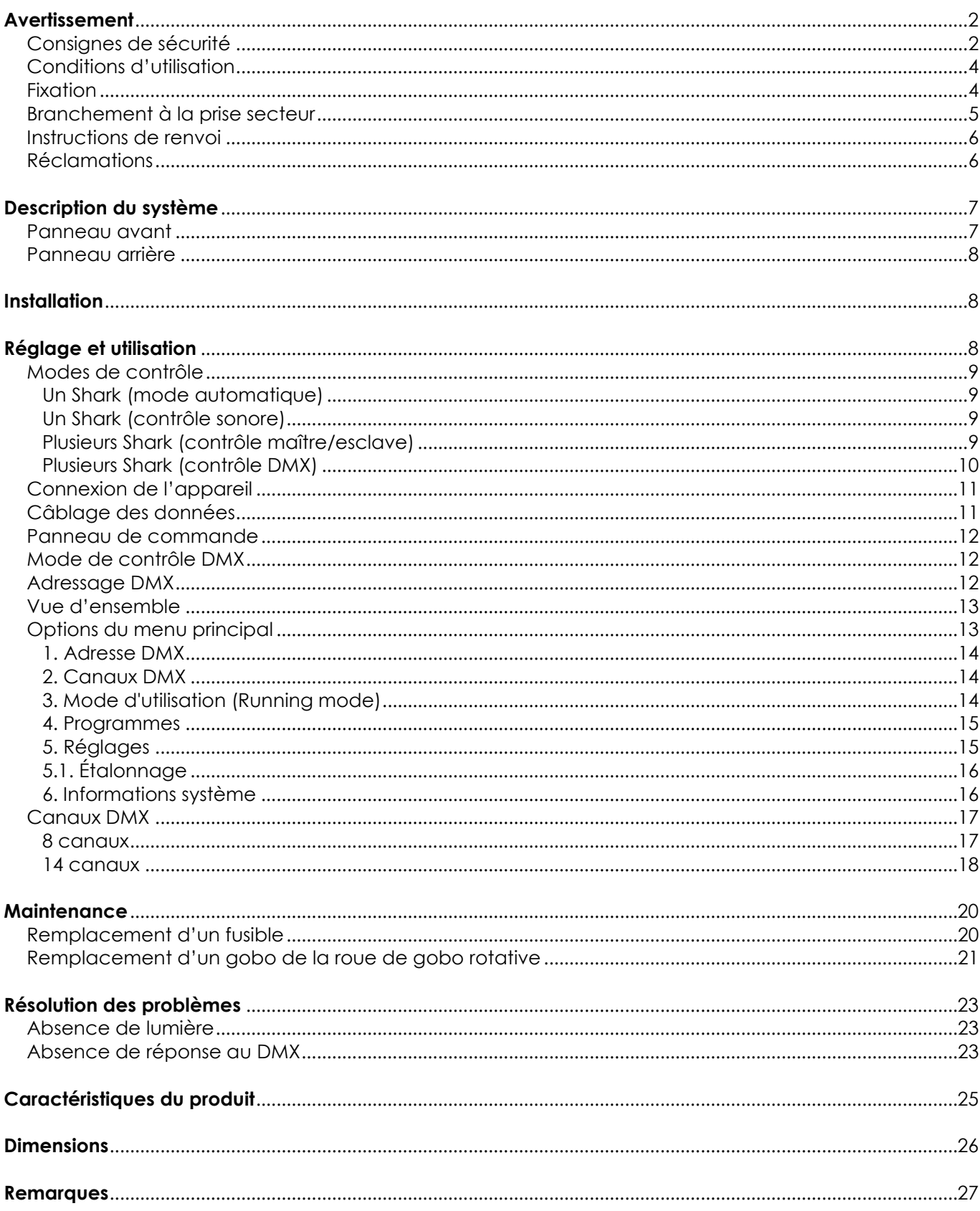

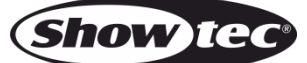

## <span id="page-2-0"></span>**Avertissement**

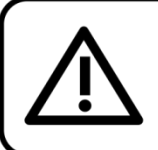

Pour votre propre sécurité, veuillez lire attentivement ce manuel de l'utilisateur!

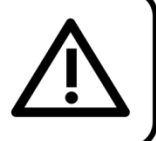

### **Consignes de déballage**

Dès réception du produit, ouvrir la boîte en carton avec précautions et en vérifier le contenu. Veiller à ce que toutes les pièces s'y trouvent et soient en bon état. Si une pièce a été endommagée lors du transport ou si le carton lui-même porte des signes de mauvaise manipulation, en informer aussitôt le revendeur et conserver le matériel d'emballage pour vérification. Conserver la boîte en carton et tous les matériaux d'emballage. S'il est nécessaire de renvoyer l'appareil à l'usine, veiller à utiliser la boîte en carton et les matériaux d'emballage d'origine.

### **Le contenu expédié comprend :**

- Shark Wash One de Showtec
- Câble d'alimentation professionnel vers Schuko de 1,5 m
- Manuel d'utilisateur

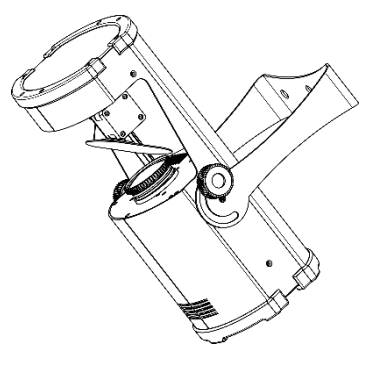

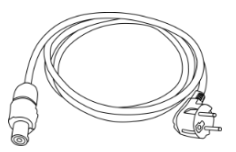

### **Longévité prévue des LED**

La luminosité des LEDs décline graduellement au fil du temps. La CHALEUR est le facteur principal qui accélère cette perte de luminosité. Emballées en groupes, les LEDs supportent des températures d'utilisation plus élevées que dans des conditions optimales ou singulières. Pour cette raison, le fait d'utiliser des LEDs de couleur à leur intensité maximale réduit significativement leur durée de vie. Si le prolongement de cette durée de vie est pour vous une priorité, prenez soin d'utiliser les LEDs à des températures inférieures, notamment en tenant compte des conditions climatiques ou de l'intensité de la projection en général.

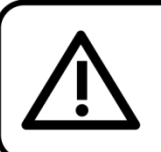

### **ATTENTION!**

Conservez l'appareil à l'abri de la pluie et de l'humidité ! Débranchez l'appareil avant d'ouvrir le boîtier!

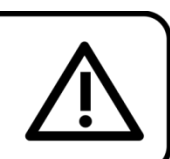

### <span id="page-2-1"></span>**Consignes de sécurité**

Toute personne participant à l'installation, au fonctionnement et à l'entretien de cet appareil doit :

- Être qualifiée ;
- Suivre les consignes de ce manuel.

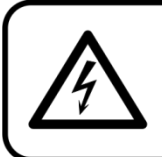

ATTENTION! Soyez prudent lorsque vous effectuez des opérations. La présence d'une tension dangereuse constitue un risque de choc électrique lié à la manipulation des câbles !

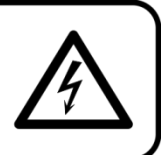

Avant la première mise en marche de votre appareil, assurez-vous qu'aucun dommage n'a été causé pendant le transport. Dans le cas contraire, contactez le revendeur.

Pour conserver votre matériel en bon état et s'assurer qu'il fonctionne correctement et en toute sécurité, il est absolument indispensable pour l'utilisateur de suivre les consignes et avertissements de sécurité de ce manuel.

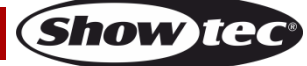

Veuillez noter que les dommages causés par tout type de modification manuelle apportée à l'appareil ne sont en aucun cas couverts par la garantie.

Cet appareil ne contient aucune pièce susceptible d'être réparée par l'utilisateur. S'adresser exclusivement à des techniciens qualifiés pour l'entretien.

### **IMPORTANT :**

Le fabricant ne sera en aucun cas tenu responsable des dommages causés par l'irrespect de ce manuel ni par toutes modifications interdites de l'appareil.

- Ne mettez jamais en contact le cordon d'alimentation avec d'autres câbles ! Manipulez le cordon d'alimentation et tous les câbles reliés au courant secteur avec une extrême prudence !
- N'enlevez jamais l'étiquetage informatif et les avertissements indiqués sur l'appareil.
- Ne couvrez jamais le contact de masse avec quoi que ce soit.
- Ne soulevez jamais l'appareil en le maintenant par sa tête, sous peine d'abîmer le mécanisme.
- Ne placez jamais de matériaux devant la lentille.
- Ne regardez jamais directement la source lumineuse.
- Ne laissez jamais traîner de câbles par terre.
- N'insérez pas d'objets dans les orifices d'aération.
- Ne connectez pas l'appareil à un bloc de puissance.
- N'allumez et n'éteignez pas l'appareil à des intervalles réduits. Cela pourrait nuire à sa durée de vie.
- Ne touchez pas le boîtier de l'appareil à mains nues durant le fonctionnement de celui-ci (le boîtier devient très chaud). Laissez-le refroidir au moins 5 minutes avant de le manipuler.
- Ne secouez pas l'appareil. Évitez tout geste brusque durant l'installation ou l'utilisation de l'appareil.
- Utilisez l'appareil uniquement dans des espaces intérieurs et évitez de le mettre en contact avec de l'eau ou tout autre liquide.
- Utilisez l'appareil uniquement après avoir vérifié que le boîtier est bien fermé et que les vis sont correctement serrées.
- N'utilisez l'appareil qu'une fois vous être familiarisé avec ses fonctions.
- Évitez les flammes et éloignez l'appareil des liquides ou des gaz inflammables.
- Maintenez toujours le boîtier fermé pendant l'utilisation.
- Veillez toujours à garder un espace minimum d'air libre de 50 cm autour de l'appareil, pour favoriser sa ventilation.
- Débranchez toujours l'appareil lorsqu'il n'est pas utilisé et avant de le nettoyer ! Prenez soin de manipuler le cordon d'alimentation uniquement par sa fiche. Ne retirez jamais celle-ci en tirant sur le cordon d'alimentation.
- Assurez-vous que l'appareil n'est pas exposé à une source importante de chaleur, d'humidité ou de poussière.
- Assurez-vous que la tension disponible n'est pas supérieure à celle indiquée sur le panneau situé à l'arrière.
- Assurez-vous que le cordon d'alimentation n'est pas endommagé et ne comporte aucune éraflure. Vérifiez régulièrement l'appareil et le cordon d'alimentation.
- Si la lentille est manifestement endommagée, celle-ci doit être remplacée pour éviter que ses fonctionnalités soient altérées, à cause de brèches ou de rayures profondes.
- Si vous heurtez ou laissez tomber l'appareil, débranchez-le immédiatement. Pour des raisons de sécurité, faites inspecter l'équipement par un technicien qualifié avant de le réutiliser.
- Si l'appareil a été exposé à de grandes différences de température (par exemple après le transport), ne le branchez pas immédiatement. La condensation qui se formerait à l'intérieur de l'appareil pourrait l'endommager. Laissez l'appareil hors tension et à température ambiante.
- Si votre produit Showtec ne fonctionne pas correctement, veuillez cesser de l'utiliser immédiatement. Emballez-le correctement (de préférence dans son emballage d'origine) et renvoyez-le à votre revendeur Showtec pour révision.
- À l'usage des adultes seulement. L'appareil doit être installé hors de la portée des enfants. Ne laissez jamais l'appareil fonctionner sans surveillance.
- N'essayez pas de shunter la protection thermostatique ou les fusibles.
- En cas de remplacement, utilisez uniquement des fusibles de même type ou de même calibre.
- L'utilisateur est responsable du positionnement et du fonctionnement corrects du Shark Scan One. Le fabricant décline toute responsabilité en cas de dommages causés par la mauvaise utilisation ou l'installation incorrecte de cet appareil.
- Cet appareil est répertorié sous la protection classe 1. Il est donc primordial de connecter le

**Code commande : 45025 3**

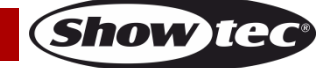

conducteur jaune / vert à la terre.

- Les réparations, maintenances et connexions électriques doivent être réalisées par un technicien qualifié.
- GARANTIE : d'un (1) an à compter de la date d'achat.

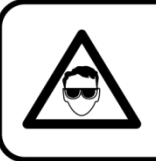

ATTENTION ! PEUT PROVOQUER DES BLESSURES OCCULAIRES !!! Ne regardez jamais directement la source lumineuse. (spécialement pour les personnes épileptiques!)

<span id="page-4-0"></span>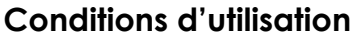

- Cet appareil ne doit pas être utilisé en permanence. Des pauses régulières vous permettront de le faire fonctionner pendant une longue période sans problèmes.
- La distance minimale entre le projecteur et la surface éclairée doit être de plus de 1 mètre.
- La température ambiante maximale de = 40°C ne devra jamais être dépassée.
- L'humidité relative ne doit pas dépasser 50 % à une température ambiante de 40 °C.
- Si cet appareil est utilisé d'une autre manière que celle décrite dans ce manuel, il peut subir des dégâts entraînant l'annulation de la garantie.
- Toute autre utilisation peut être dangereuse et provoquer un court-circuit, des brûlures, un choc électrique, un accident, etc.

L'utilisateur met non seulement sa propre sécurité en péril, mais également celle des autres !

### <span id="page-4-1"></span>**Fixation**

*Veuillez suivre les directives européennes et nationales concernant la fixation, l'assemblage de structures et autres problèmes de sécurité.*

*N'essayez pas d'installer cet appareil vous-même ! Confiez cette tâche à un revendeur autorisé !*

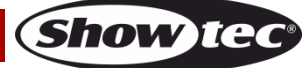

### **Procédure :**

- Si le Shark est fixé sous un plafond ou une solive, un système de fixation professionnel doit être utilisé.
- Utilisez un collier pour fixer le Shark avec la patte de montage, sur le système de fixation.
- Veillez toujours à ce que la fixation du Shark l'empêche d'osciller librement dans la pièce.
- L'installation doit toujours être effectuée avec un système d'attache de sécurité, comme par exemple un filet ou un câble de sécurité approprié.
- Lors de la fixation, du démontage ou de l'entretien de l'appareil, assurez-vous toujours que la zone située en dessous est dégagée et que son accès est interdit.

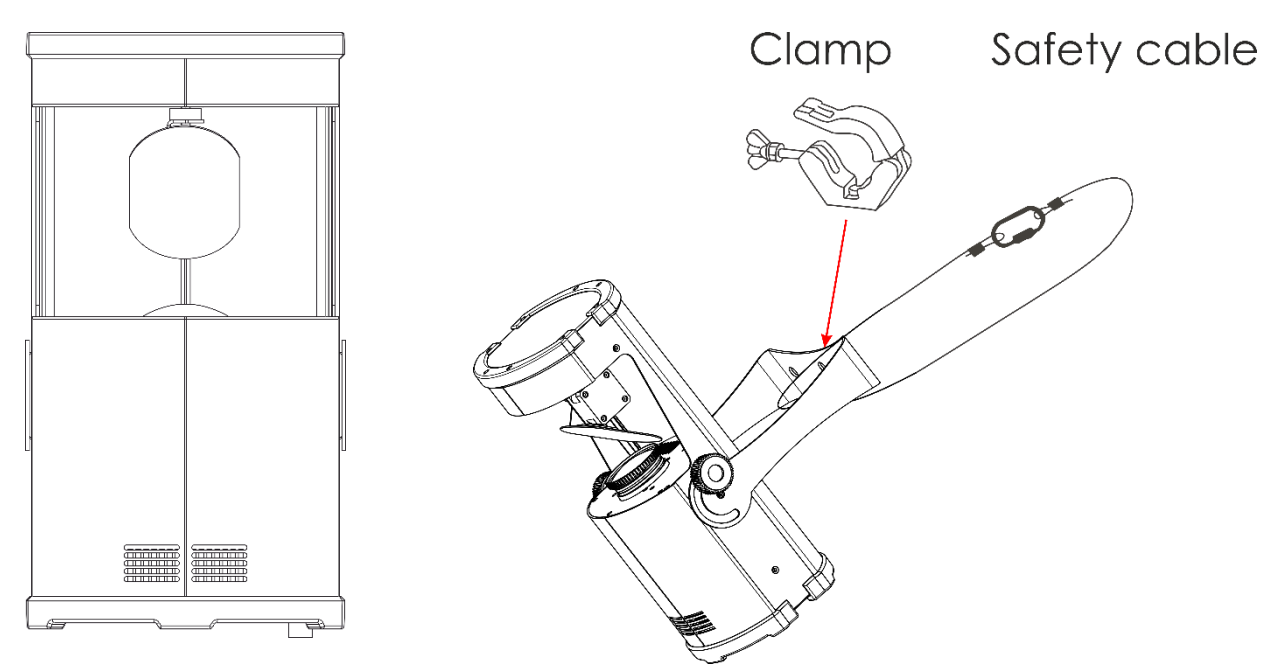

Le Shark Scan One peut être placé sur une surface au sol dégagée, ou monté sur n'importe quelle structure à l'aide d'un collier.

*Une mauvaise installation peut entraîner des dégâts importants ainsi que des blessures graves !*

### <span id="page-5-0"></span>**Branchement à la prise secteur**

Branchez la fiche d'alimentation de l'appareil dans la prise secteur. Veillez à toujours connecter le câble de la bonne couleur au bon endroit.

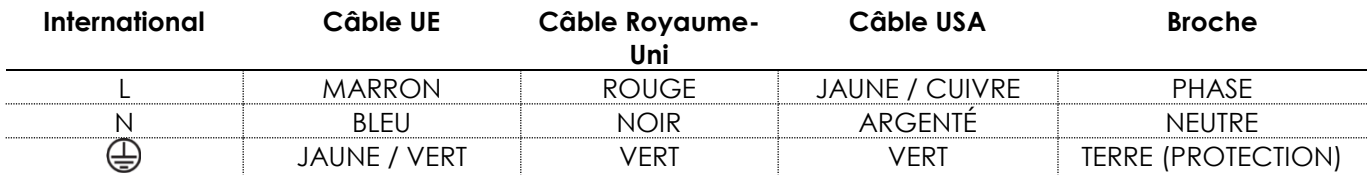

*Assurez-vous que votre appareil est toujours connecté à une prise de terre !*

*Une mauvaise installation peut entraîner des dégâts importants ainsi que des blessures graves !*

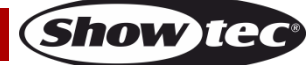

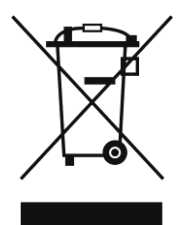

## <span id="page-6-0"></span>**Instructions de renvoi**

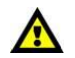

S'acquitter de l'affranchissement postal de la marchandise renvoyée avant de l'expédier et utiliser les matériaux d'emballage d'origine ; aucun timbre de retour prépayé ne sera fourni. Étiqueter clairement l'emballage à l'aide du numéro d'autorisation de renvoi (RMA – Return Authorization Number). Les produits retournés sans numéro RMA seront refusés. Highlite déclinera les marchandises renvoyées et se dégagera de toute responsabilité. Contacter Highlite par téléphone, au +31 (0)455 667 723, ou par courriel, à l'adresse [aftersales@highlite.com](mailto:aftersales@highlite.com) et demander un numéro RMA avant d'expédier l'appareil. L'utilisateur doit être prêt à fournir le numéro de modèle, le numéro de série ainsi qu'une brève description des raisons du renvoi. Veiller à bien emballer l'appareil, car tous les dommages subis durant le transport et résultant d'un emballage inadéquat seront à la charge du client. Highlite se réserve le droit de réparer ou de remplacer le ou les produits, à sa propre discrétion. Nous vous conseillons d'utiliser une méthode d'envoi sans risques : un emballage UPS approprié ou une double boîte.

#### **Remarque : si l'appareil est accompagné d'un numéro RMA, inclure les informations suivantes sur un bout de papier et le placer dans la boîte.**

- 01) Votre nom.
- 02) Votre adresse.
- 03) Votre numéro de téléphone.
- 04) Une brève description des problèmes.

### <span id="page-6-1"></span>**Réclamations**

Le client est tenu de vérifier les marchandises livrées dès leur réception, afin de détecter tout problème ou défaut visible potentiel. Ces vérifications peuvent également avoir lieu après que nous l'ayons averti de la mise à disposition des marchandises. Le transporteur est responsable de tous les dommages ayant eu lieu durant le transport ; par conséquent, les dommages doivent être signalés au transporteur à réception de la marchandise.

En cas de dégât subi lors du transport, le client doit en informer l'expéditeur et lui soumettre toute réclamation. Signaler les dommages résultant du transport dans un délai d'un (1) jour suivant la réception de la livraison.

Toujours s'acquitter de l'affranchissement postal des biens retournés. Accompagner les marchandises renvoyées d'une lettre définissant les raisons du renvoi. S'ils ne sont pas affranchis, les biens retournés seront refusés, sauf accord contraire par écrit.

Nous faire parvenir toutes les réclamations nous concernant par écrit ou par fax, dans un délai de 10 jours suivant la réception de la facture. Une fois cette période écoulée, les réclamations ne seront plus traitées.

Les réclamations signalées dans les délais seront uniquement considérées si le client s'est dûment conformé à toutes les sections du contrat auquel se rapportent les obligations, quelle qu'en soit la nature.

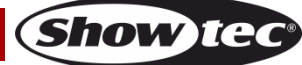

## <span id="page-7-0"></span>**Description du système**

#### **Caractéristiques**

Le projecteur Shark Scan One de Showtec est un scanner compact d'une grande puissance et aux effets d'excellente qualité.

- Source lumineuse : Module de LED blanche 100 W
- Tension d'entrée : 100 240 V C.A., 50 / 60 Hz (auto-calibrage)
- Consommation : 130 W max. à pleine puissance
- Angle : 18°
- Intégré : Écran OLED
- Mise au point : motorisée
- Protocole de contrôle : DMX-512
- Canaux DMX : 8 ou 14 canaux
- Modes de contrôle : Autonome, contrôle sonore, maître /esclave, DMX-512
- Variateur d'intensité : 0 100 % (variateur d'intensité linéaire)
- Stroboscope : 0 25 Hz
- Mouvement de l'orientation : 160º
- Mouvement de l'inclinaison : 50°
- Boîtier : Métal noir & plastique ignifuge
- Refroidissement : convection forcée
- Prises d'alimentation : Sortie et entrée du connecteur d'alimentation Pro power
- Prises de transmission des données : XLR 3 broches (Entrée / sortie)
- Roue colorée (8 couleurs + Blanc, effet arc-en-ciel)
- 7 gobos rotatifs + open, rotation, Gobo Shake, Gobo Flow Scroll
- Prisme à 3 facettes
- Technologie IFS
- $\bullet$  IP20
- Température ambiante : De -5 °C à 40 °C
- Fusible : T4AL / 250 V
- Dimensions :  $380 \times 250 \times 297$  mm  $\left( \left| \right. \right. \times \left. \right. \left. \right. \left. \right. \left. \right. \left. \right. \left. \right. \left. \left. \right. \right. \left. \left. \right. \right. \left. \left. \right. \left. \right. \left. \right. \left. \right. \left. \right. \left. \right. \left. \right. \left. \right. \left. \right. \left. \left. \right. \right. \left. \left. \right. \left. \right. \left. \right. \left. \right. \left. \right. \right. \left. \left$
- Poids :  $6,2$  kg

**Remarque :** il est indispensable de connaître la notion de DMX pour tirer pleinement parti de cet appareil.

#### <span id="page-7-1"></span>**Panneau avant**

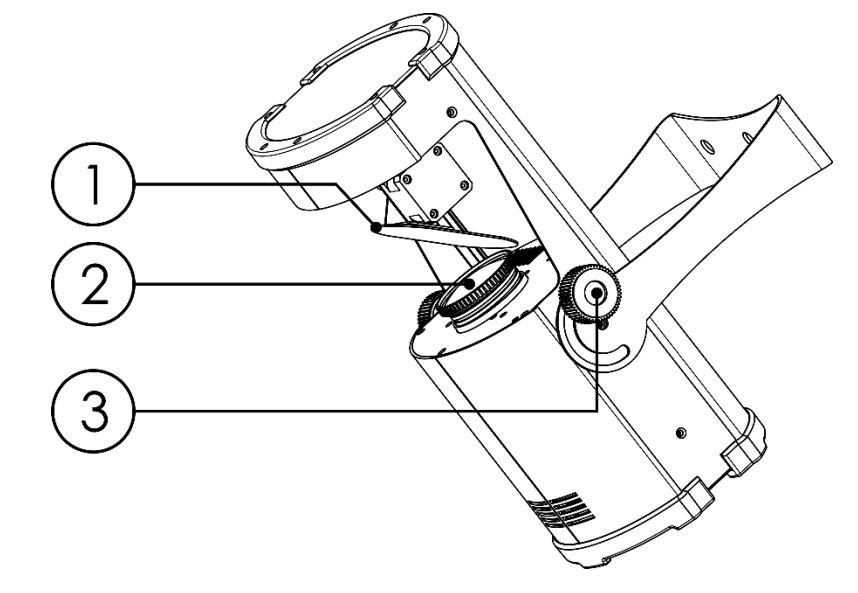

01) Miroir de balayage

02) LED blanche 100 W

03) Vis de réglage

**Schéma 1**

### <span id="page-8-0"></span>**Panneau arrière**

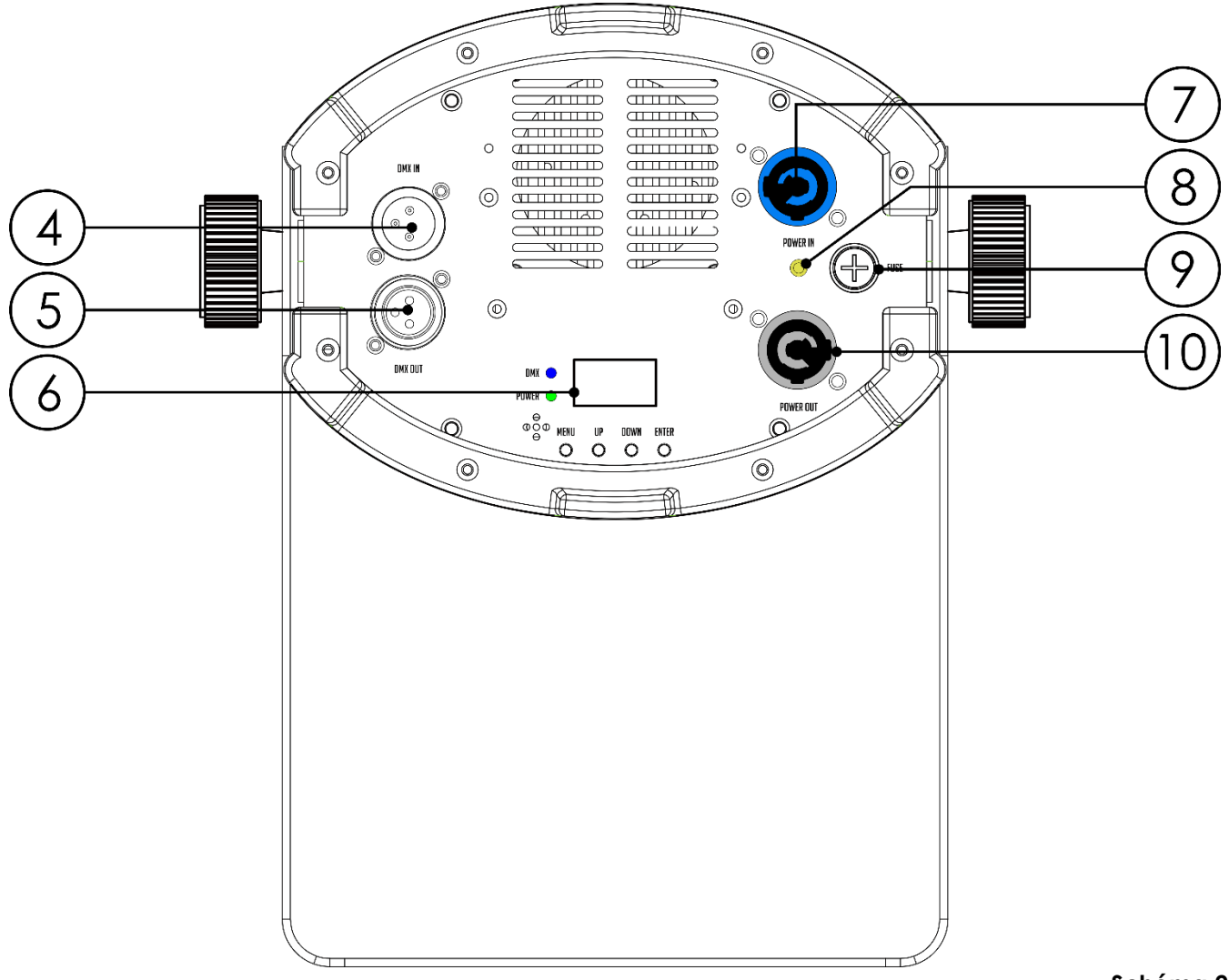

**Schéma 2**

- 04) Entrée du connecteur de signal DMX à 3 broches
- 05) Sortie du connecteur de signal DMX à 3 broches
- 06) Affichage LCD + boutons du menu
- 07) Entrée bleue du connecteur d'alimentation professionnelle
- 08) Connexion de mise à la terre
- 09) Fusible T4AL / 250 V
- 10) Sortie grise du connecteur d'alimentation professionnel

### <span id="page-8-1"></span>**Installation**

Retirez tout le matériau d'emballage du projecteur Shark Scan One. Veillez à ce que la mousse et le plastique de rembourrage soient complètement retirés. Branchez tous les câbles.

**N'alimentez pas le système avant de l'avoir correctement configuré et connecté. Débranchez toujours l'appareil avant d'effectuer l'entretien ou la maintenance. Les dommages causés par le non-respect du manuel ne sont pas couverts par la garantie.**

### <span id="page-8-2"></span>**Réglage et utilisation**

Suivez les indications ci-dessous, en fonction du mode d'utilisation choisi. Avant de brancher l'appareil, assurez-vous toujours que la tension d'alimentation correspond bien à celle du produit. N'essayez pas d'utiliser un produit fonctionnant en 120 V sur une alimentation de 230 V, ou inversement.

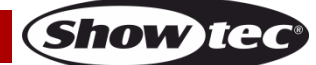

### <span id="page-9-0"></span>**Modes de contrôle**

4 modes sont proposés : ● Mode automatique

- Contrôle sonore
- Mode maître / esclave
- DMX-512 (8 canaux, 14 canaux)

#### <span id="page-9-1"></span>**Un Shark (mode automatique)**

- 01) Fixez l'effet lumineux à une structure solide. Laissez au moins 0,5 mètre sur tous les côtés pour une bonne circulation d'air
- 02) Utilisez toujours un câble de sécurité (code de produit 70140 / 70141).
- 03) Branchez le bout du cordon d'alimentation sur une prise secteur.
- 04) Lorsque le Shark n'est pas connecté par un fil DMX, il fonctionne en tant qu'appareil autonome. Veuillez consulter les pages 14-15 pour de plus amples informations sur le mode automatique.

#### <span id="page-9-2"></span>**Un Shark (contrôle sonore)**

- 01) Fixez l'effet lumineux à une structure solide. Laissez au moins 0,5 mètre sur tous les côtés pour une bonne circulation d'air
- 02) Utilisez toujours un câble de sécurité (code de produit 70140 / 70141).
- 03) Branchez le bout du cordon d'alimentation sur une prise secteur.
- 04) Allumez la musique. Si le Shark est réglé sur le contrôle sonore, il réagit au rythme de la musique. Veuillez consulter la page 14 pour de plus amples informations sur les options de contrôle sonore.

#### <span id="page-9-3"></span>**Plusieurs Shark (contrôle maître/esclave)**

- 01) Fixez l'effet lumineux à une structure solide. Laissez au moins 0,5 mètre sur tous les côtés pour une bonne circulation d'air
- 02) Utilisez toujours un câble de sécurité (code de produit 70140 / 70141).
- 03) Branchez le bout du cordon d'alimentation sur une prise secteur.
- 04) Utilisez un fil XLR à 3 broches pour raccorder le Shark et les autres appareils.

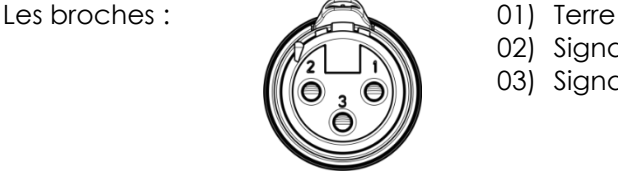

02) Signal (-) 03) Signal (+)

05) Reliez les unités conformément au schéma (schéma 3). Connectez un câble DMX entre la sortie (OUT) DMX de la première unité et l'entrée (IN) DMX de la seconde unité. Répétez l'opération pour connecter la seconde, la troisième et la quatrième unité. Vous pouvez utiliser les mêmes fonctions sur l'appareil maître, comme cela est décrit aux pages 14-15 (programme automatique ou contrôle sonore). Cela signifie que vous pouvez définir le mode d'opération que vous voulez sur l'appareil maître et faire en sorte que tous les appareils esclaves réagissent de la même manière.

#### **Plusieurs Shark (configuration maître/esclave)**

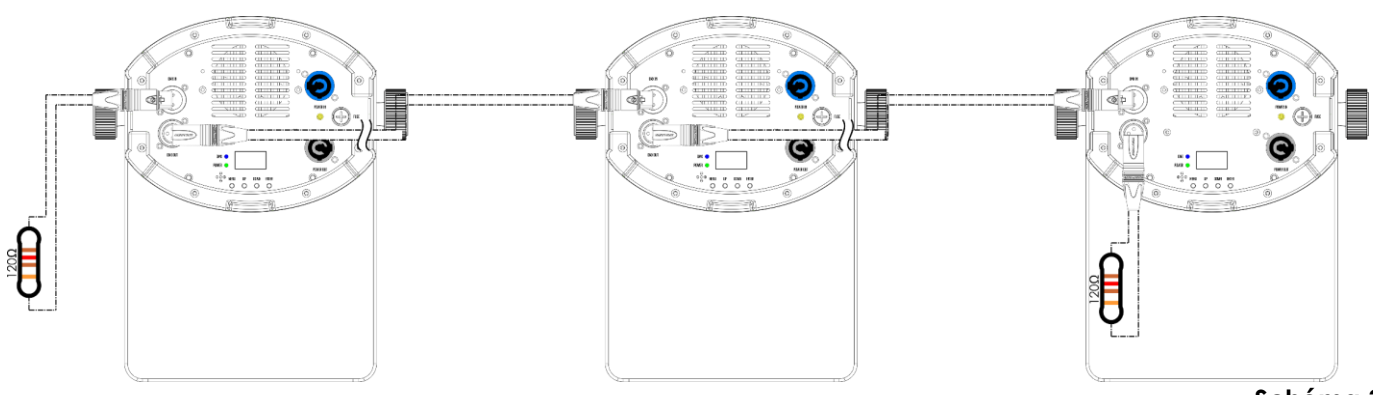

**Schéma 3**

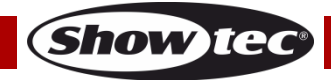

### **Shark Scan One**

#### <span id="page-10-0"></span>**Plusieurs Shark (contrôle DMX)**

- 01) Fixez l'effet lumineux à une structure solide. Laissez au moins 0,5 mètre sur tous les côtés pour une bonne circulation d'air
- 02) Utilisez toujours un câble de sécurité (code de produit 70140 / 70141).
- 03) Utilisez un fil XLR à 3 broches pour raccorder les Shark et autres appareils.

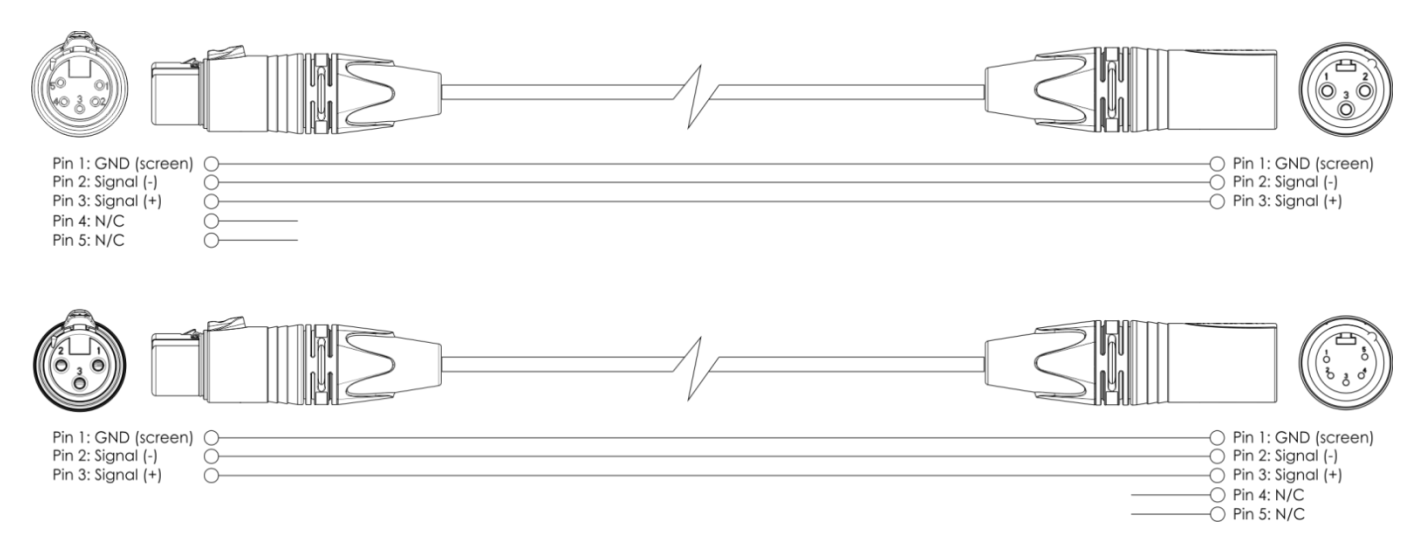

- 04) Raccordez les appareils entre elles conformément au schéma (Fig. 4), puis connectez un fil DMX entre la prise (OUT) DMX du premier appareil et la prise (IN) DMX du second appareil. Répétez l'opération pour connecter la seconde, la troisième et la quatrième unité.
- 05) Alimentation électrique : connectez les cordons d'alimentation électrique aux prises IEC de chaque système, puis branchez leurs autres bouts aux prises secteur, en commençant par le premier système. N'alimentez pas le système avant de l'avoir correctement configuré et connecté.

#### **Configuration DMX de plusieurs Shark**

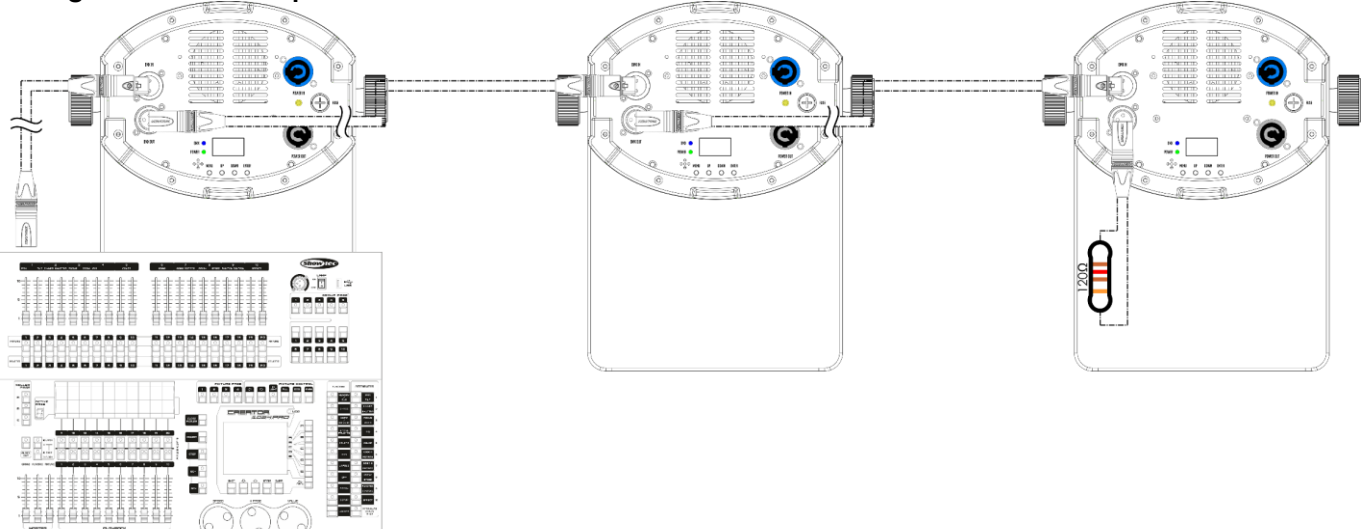

**Schéma 4**

**Remarque : reliez tous les câbles avant de connecter à l'alimentation électrique**

### <span id="page-11-0"></span>**Connexion de l'appareil**

Vous allez avoir besoin d'une ligne de données sérielle pour générer des shows lumineux, que ce soit pour contrôler un ou plusieurs appareils par le biais d'une console DMX-512 ou pour synchroniser des shows basés sur au moins deux appareils configurés préalablement en mode maître / esclave Le nombre combiné de canaux requis par tous les appareils sur une ligne de données sérielle détermine le nombre d'appareils que cette ligne peut prendre en charge.

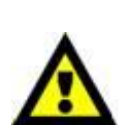

**Important :** Les appareils reliés à une ligne de données sérielle doivent être configurés en série sur une seule ligne. Pour se conformer à la norme EIA-485, il est important de ne pas connecter plus de 30 appareils à une seule ligne de données sérielle. Le fait de connecter plus de 30 appareils sans recourir à un répartiteur opto-isolé DMX pourrait en effet détériorer le signal DMX numérique.

> Nombre maximum de Shark Scan One recommandé sur une ligne DMX : 30. Nombre maximum d'appareils recommandé sur une liaison d'alimentation en 110 V : 13. Nombre maximum d'appareils recommandé sur une liaison d'alimentation en 240 V : 25.

### <span id="page-11-1"></span>**Câblage des données**

Pour relier des appareils entre eux, vous devez utiliser des câbles de données. Vous pouvez soit acheter des câbles DMX DAP Audio certifiés directement auprès d'un revendeur / distributeur, soit en fabriquer vous-même. Si vous choisissez cette solution, veuillez utiliser des câbles de données pouvant gérer un signal de haute qualité et étant peu sensibles aux interférences électromagnétiques.

Distance maximum de ligne DMX recommandée : 100 mètres

#### **Câbles de données DMX DAP Audio**

- Câble de microphone basique DAP Audio multi emploi. XLR/M 3 broches > XLR/F 3 broches **Code commande** FL01150 (1,5 m), FL013 (3 m), FL016 (6 m), FL0110 (10 m), FL0115 (15 m), FL0120 (20 m).
- Câble de données de type X DAP Audio XLR / M 3 broches > XLR / F 3 broches. **Code commande** FLX0175 (0,75 m), FLX01150 (1,5 m), FLX013 (3 m), FLX016 (6 m), FLX0110 (10 m).
- Câble DAP Audio, idéal pour les utilisateurs exigeants, bénéficiant d'une qualité audio exceptionnelle et de connecteurs fabriqués par Neutrik®. **Code commande** FL71150 (1,5 m), FL713 (3 m), FL716 (6 m), FL7110 (10 m).
- Câble DAP Audio, idéal pour les utilisateurs exigeants, bénéficiant d'une qualité audio exceptionnelle et de connecteurs fabriqués par Neutrik®. **Code commande** FL7275 (0,75 m), FL72150 (1,5 m), FL723 (3 m), FL726 (6 m), FL7210 (10 m).
- Câble 110 ohms DAP Audio avec transmission des signaux numériques. **Code commande** FL0975 (0,75 m), FL09150 (1,5 m), FL096 (6 m), FL0910 (10 m), FL0915 (15 m), FL0920 (20 m).
- Adaptateur DMX DAP Audio : 3 broches / 5 broches. **Code commande** FLA30.

Le Shark Scan One peut être utilisé avec une console de contrôle en **mode contrôle** ou sans console en **mode autonome**.

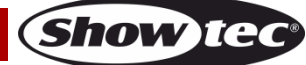

### <span id="page-12-0"></span>**Panneau de commande**

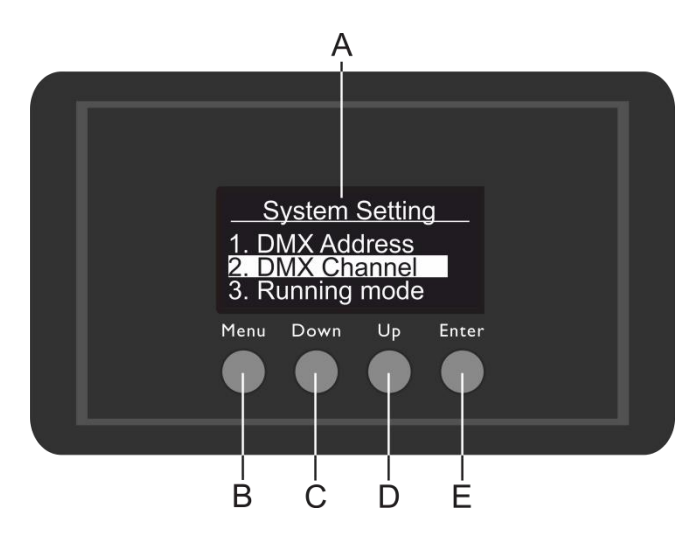

- A) Écran OLED
- B) Bouton MENU
- C) Bouton DOWN (défilement vers le bas)
- D) Bouton UP (défilement vers le haut)
- E) Bouton ENTER

**Schéma 5**

**Show te** 

### <span id="page-12-1"></span>**Mode de contrôle DMX**

Les appareils adressés individuellement sur un câble et connectés à la console de contrôle Les appareils répondent au signal DMX de la console de contrôle. Si vous avez sélectionné et sauvegardé une adresse DMX, la console de contrôle l'affiche la fois suivante.

### <span id="page-12-2"></span>**Adressage DMX**

Le panneau de contrôle situé sur la face avant de la base vous permet d'assigner l'adresse DMX à l'appareil. Il s'agit du premier canal à partir duquel le Shark répond à la console de contrôle. Si vous utilisez la console, retenez que l'appareil est doté de **14** canaux.

Si vous utilisez plusieurs Shark, assurez-vous de définir correctement les adresses DMX.

Ainsi, l'adresse DMX du premier Shark devrait être **1 (001)** ; celle du second devrait être **1+14 = 15 (015)** ; celle du troisième devrait être **15+14 = 29 (029)**, etc. Assurez-vous qu'il n'y a pas de superposition entre les canaux pour pouvoir contrôler chaque Shark correctement.

Si un ou deux Shark partagent une même adresse, ils fonctionneront de la même manière.

#### **Contrôle :**

Après avoir défini les adresses de tous les Shark, vous pouvez commencer à les faire fonctionner par le biais de votre console d'éclairage.

**Remarque :** Une fois allumé, le Shark détecte automatiquement si des données DMX 512 sont reçues ou non. Le problème peut être lié au fait que :

- Le câble XLR venant du contrôleur n'est pas connecté à l'entrée du Shark.
- La console de contrôle n'est pas branchée ou est défectueuse, le câble ou le connecteur est défectueux ou les câbles de signaux sont permutés dans la prise entrante.

**Remarque :** il est nécessaire d'insérer un bouchon de terminaison XLR (120 ohms) dans le dernier appareil afin d'assurer une transmission correcte sur la ligne DMX.

## **L'écran s'éteint au bout de 15 secondes**

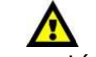

Si vous n'appuyez sur aucun bouton pendant 15 secondes, l'affichage s'éteint. Pour allumer l'écran, appuyez sur le bouton **MENU, DOWN, UP** ou **ENTER**. Une fois que vous avez appuyé sur ce bouton, l'écran s'allume.

### <span id="page-13-0"></span>**Vue d'ensemble**

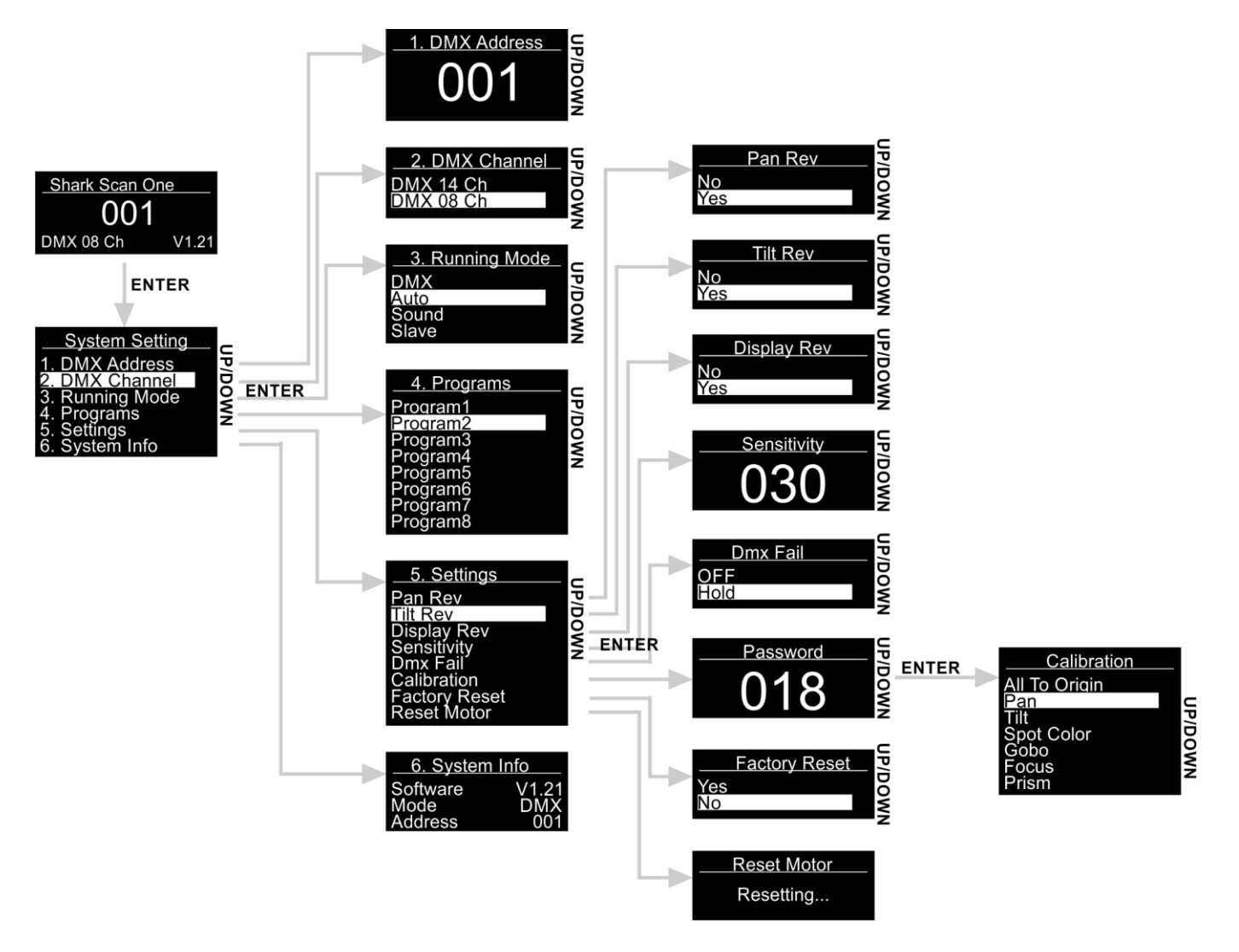

### <span id="page-13-1"></span>**Options du menu principal**

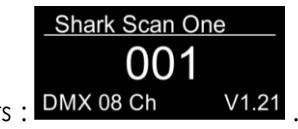

**Show ted** 

- 01) Lorsqu'il s'allume, le Shark affiche le numéro de sa version en cours : **DMX 08 Ch** V1.21
- 02) Appuyez sur le bouton **ENTER** pour ouvrir le menu principal.
- 03) Appuyez sur les boutons **UP / DOWN** pour parcourir le menu**.** L'écran affiche :

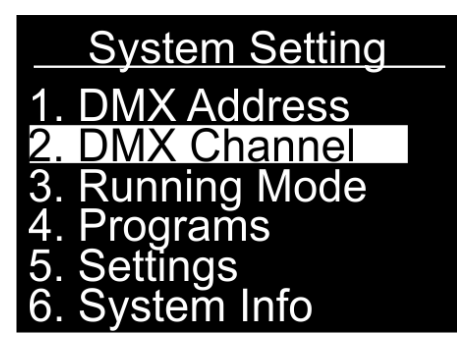

- 04) Appuyez sur le bouton **ENTER** pour ouvrir le menu souhaité**.**
- 05) Appuyez sur le bouton **MENU** pour revenir sur le menu précédent.

### **Shark Scan One**

#### <span id="page-14-0"></span>**1. Adresse DMX**

Ce menu vous permet de définir l'adresse DMX.

- 01) Sur le menu principal, appuyez sur les boutons **UP / DOWN** jusqu'à ce que l'écran DMX ADDRESS.
- 02) Appuyez sur le bouton **ENTER** pour ouvrir le menu**.**
- 03) Appuyez sur les boutons **UP / DOWN** pour sélectionner l'adresse requise entre 001 512.
- 04) Appuyez sur le bouton **ENTER** pour confirmer l'adresse.

#### <span id="page-14-1"></span>**2. Canaux DMX**

Dans ce menu, vous pouvez choisir une configuration DMX.

- 01) Sur le menu principal, appuyez sur les boutons **UP / DOWN** jusqu'à ce que l'écran affiche DMX CHANNEL.
- 02) Appuyez sur le bouton **ENTER** pour ouvrir le menu**.** L'écran affiche :

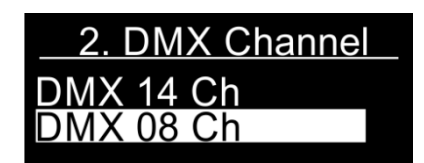

- 03) Appuyez sur les boutons **UP / DOWN** pour choisir entre les 8 ou 14 canaux DMX :
- 04) Appuyez sur le bouton **ENTER** pour confirmer les canaux DMX voulus.

#### <span id="page-14-2"></span>**3. Mode d'utilisation (Running mode)**

Ce menu vous permet de régler le mode de fonctionnement souhaité.

- 01) Sur le menu principal, appuyez sur les boutons **UP / DOWN** jusqu'à ce que l'écran affiche RUNNING MODE.
- 02) Appuyez sur le bouton **ENTER** pour ouvrir le menu**.**
- 03) Appuyez sur les boutons **UP / DOWN** pour choisir l'un des 4 modes d'utilisation. L'écran affiche :

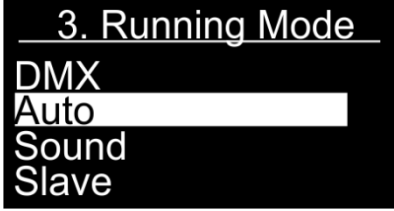

04) Les modes de fonctionnement sont les suivants :

- DMX : Mode DMX
- Auto : Le Shark utilisera les programmes intégrés.
- Sound : Le Shark réagira au rythme de la musique de fond.
- Slave : S'il est réglé sur Slave (Esclave), le Shark réagira comme l'appareil maître.

05) Appuyez sur le bouton **ENTER** pour confirmer votre choix.

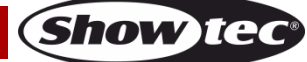

#### <span id="page-15-0"></span>**4. Programmes**

Grâce à ce menu, vous pouvez utiliser des programmes intégrés individuels.

- 01) Sur le menu principal, appuyez sur les boutons **UP / DOWN** jusqu'à ce que l'écran affiche PROGRAMS.
- 02) Appuyez sur le bouton **ENTER** pour ouvrir le menu**.**
- 03) Appuyez sur les boutons **UP / DOWN** pour choisir l'un des 8 programmes intégrés. L'écran affiche :

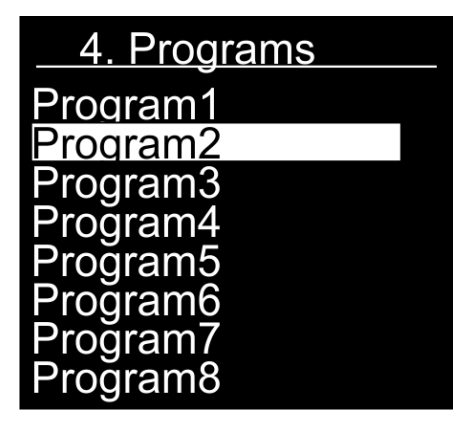

- 04) Appuyez sur le bouton **ENTER** pour confirmer votre choix.
- 05) L'appareil exécute à présent le programme intégré souhaité.

#### <span id="page-15-1"></span>**5. Réglages**

Ce menu vous permet de régler les paramètres du Shark.

- 01) Sur le menu principal, appuyez sur les boutons **UP / DOWN** jusqu'à ce que l'écran affiche SETTINGS.
- 02) Appuyez sur le bouton **ENTER** pour ouvrir le menu**.**
- 03) Appuyez sur les boutons **UP / DOWN** pour sélectionner le sous-menu désiré. L'écran affiche :

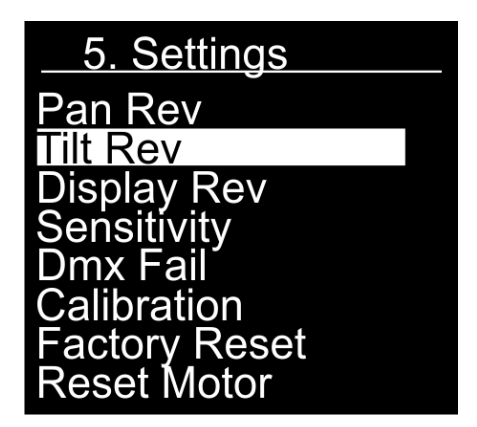

- 04) Appuyez sur le bouton **ENTER** pour entrer dans le sous-menu souhaité**.**
- 05) Les sous-menus sont :
	- Pan Rev : Inversion de l'orientation. Appuyez sur les boutons **UP / DOWN** pour choisir entre YES et NO.
	- Tilt Rev : Inversion de l'inclinaison. Appuyez sur les boutons **UP / DOWN** pour choisir entre YES et NO.
	- Display Rev : Inversion de l'écran Appuyez sur les boutons **UP / DOWN** pour choisir entre YES et NO.
	- Sensibilité : Sensibilité au son. Appuyez sur les boutons **UP / DOWN** pour sélectionner la sensibilité requise de 0 à 100, de OFF à sensibilité sonore élevée.
	- Problème de DMX : Vous pouvez modifier le comportement de l'appareil en cas de problème de signaux DMX. Appuyez sur les boutons **UP / DOWN** pour choisir entre OFF et HOLD. Si vous avez choisi OFF, l'appareil s'éteint en cas de problème de signal DMX. Si vous avez choisi HOLD, l'appareil utilise le dernier signal DMX qui fonctionnait correctement avant le problème, afin d'éviter toute interruption.
	- Calibration (étalonnage) : Veuillez consulter la page 16 pour de plus amples informations.
- Factory Reset : Reprend les paramètres d'usine par défaut. Appuyez sur les boutons **UP / DOWN** pour choisir entre YES et NO.
- Reset Motor : Remet le moteur en charge du déplacement de la tête mobile.
- 06) Lorsque vous avez réglé les paramètres, appuyez sur le bouton **ENTER** pour les sauvegarder.

#### <span id="page-16-0"></span>**5.1. Étalonnage**

- Grâce à ce menu, vous pouvez définir le mouvement initial et les paramètres de couleur du Shark.
- 01) Si vous avez choisi CALIBRATION (étalonnage Cf. page 15), appuyez sur le bouton **ENTER** pour ouvrir le menu.
- 02) Vous devez maintenant indiquer le mot de passe afin d'accéder au menu. Appuyez sur les boutons **UP** / **DOWN** jusqu'à ce que l'écran indique **018** et appuyez sur la touche **ENTER** pour confirmer. L'écran affiche :

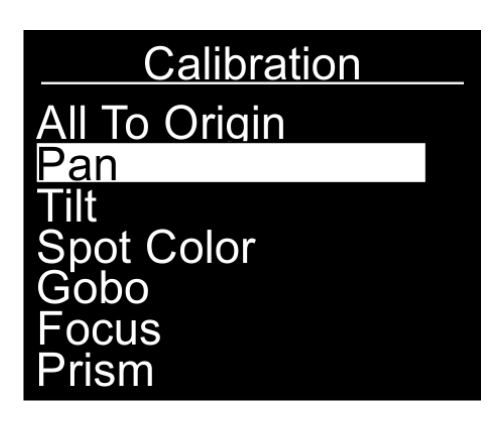

- 03) Les sous-menus sont :
	- All To Origin : Reprend les paramètres d'étalonnage d'usine par défaut.
	- Pan : Régler la position d'orientation initiale.
	- Tilt : Régler la position d'inclinaison initiale.
	- Spot color : Régler la couleur initiale.
	- Gobo : Régler le gobo initial.
	- Focus : Régler la mise au point initiale.
	- Prism : Régler la position initiale du prisme.
- 04) Après avoir choisi l'option que vous voulez régler, appuyez sur le bouton **ENTER** pour ouvrir le menu. Les plages de réglage sont de 0 à 120 (pour l'orientation et l'inclinaison) et de 0 à 255 (pour la couleur du projecteur, le gobo, la mise au point et le prisme).
- 05) Appuyez sur les boutons **UP / DOWN** pour définir les paramètres, et appuyez sur le bouton **ENTER** pour enregistrer les modifications.

#### <span id="page-16-1"></span>**6. Informations système**

Grâce à ce menu, vous pouvez surveiller le statut du Shark.

- 01) Sur le menu principal, appuyez sur les boutons **UP / DOWN** jusqu'à ce que l'écran affiche SYSTEM INFO.
- 02) Appuyez sur le bouton **ENTER** pour ouvrir le menu**.** L'écran affiche :

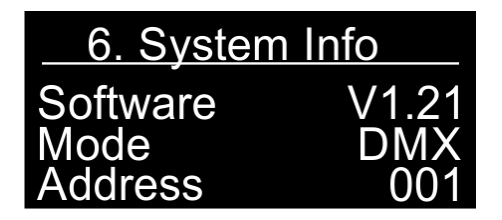

03) Il est maintenant possible d'afficher la version actuelle du logiciel, le mode de fonctionnement actuel et l'adresse d'allumage du système DMX.

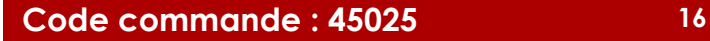

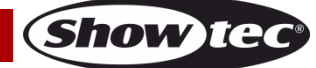

### <span id="page-17-0"></span>**Canaux DMX**

#### <span id="page-17-1"></span>**8 canaux**

#### **Canal 1 – mouvement horizontal (orientation)**

Faites monter le curseur afin de faire bouger la lyre horizontalement (PAN).

Mouvement de la lyre réglable de manière graduelle en déplaçant le curseur d'une extrémité à l'autre (0 - 255, 128 - centre).

La lyre peut tourner de 160° et s'arrêter sur n'importe quelle position voulue.

#### **Canal 2 – mouvement vertical (inclinaison)**

Faites monter le curseur afin de déplacer la lyre verticalement (inclinaison).

Mouvement de la lyre réglable de manière graduelle en déplaçant le curseur d'une extrémité à l'autre (0 - 255, 128 - centre).

La lyre peut tourner de 50° et s'arrêter sur n'importe quelle position voulue.

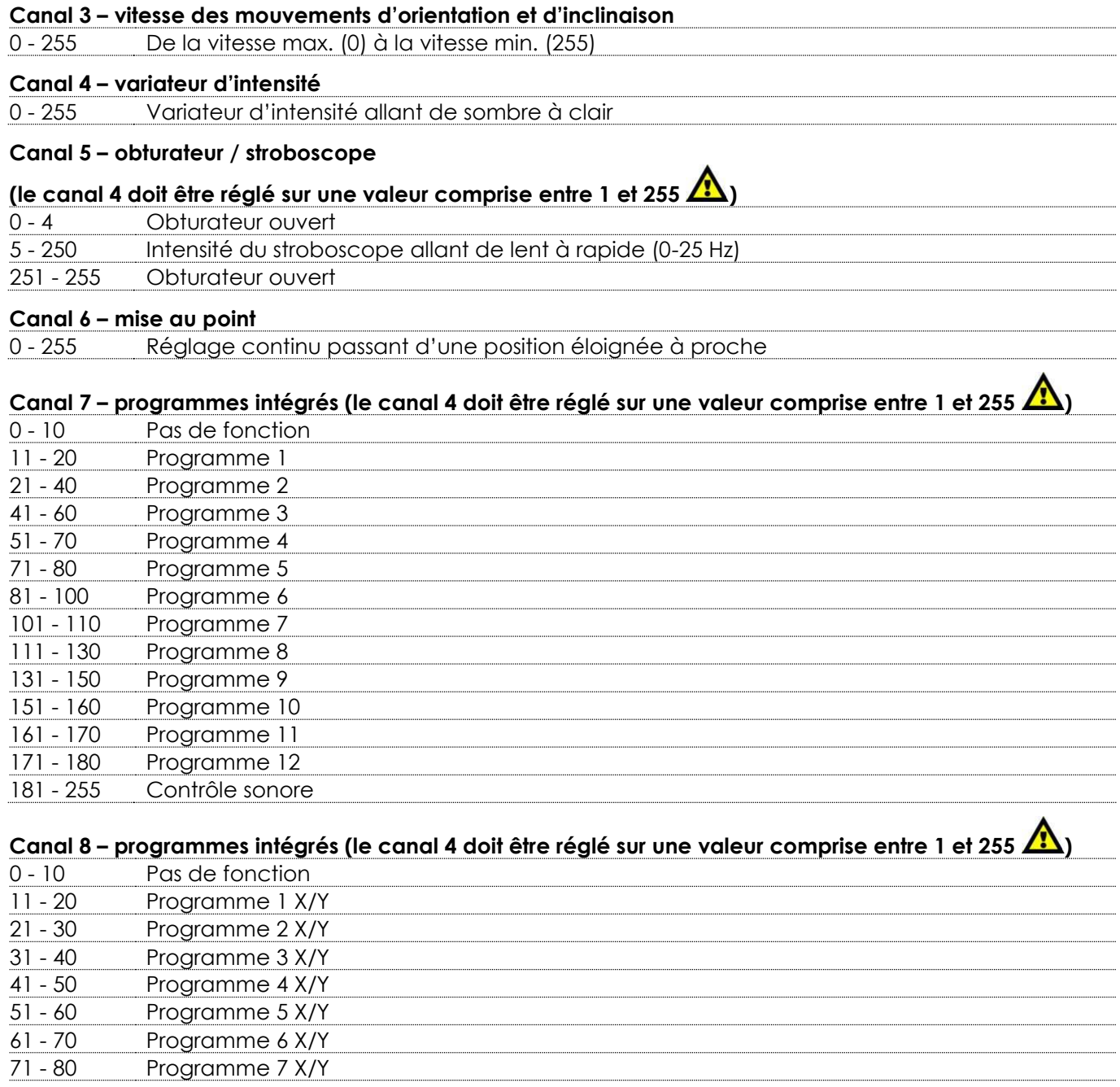

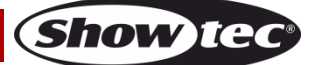

### **Shark Scan One**

#### <span id="page-18-0"></span>**14 canaux**

#### **Canal 1 – mouvement horizontal (orientation)**

Faites monter le curseur afin de faire bouger la lyre horizontalement (PAN).

Mouvement de la lyre réglable de manière graduelle en déplaçant le curseur d'une extrémité à l'autre (0 - 255, 128 - centre).

La lyre peut tourner de 160° et s'arrêter sur n'importe quelle position voulue.

#### **Canal 2 – orientation fine 16 bits**

#### **Canal 3 – mouvement vertical (inclinaison)**

Faites monter le curseur afin de déplacer la lyre verticalement (inclinaison). Mouvement de la lyre réglable de manière graduelle en déplaçant le curseur d'une extrémité à l'autre (0 - 255, 128 - centre).

La lyre peut tourner de 50° et s'arrêter sur n'importe quelle position voulue.

#### **Canal 4 – inclinaison fine 16 bits**

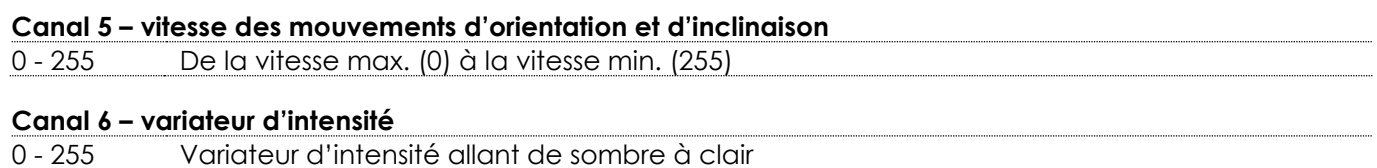

#### **Canal 7 – obturateur / stroboscope**

## **(le canal 6 doit être réglé sur une valeur comprise entre 1 et 255 Å)**

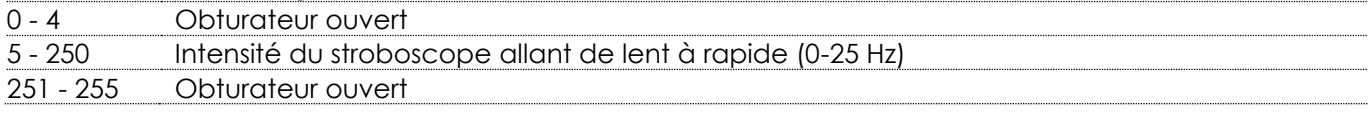

#### Canal 8 – roue colorée *l***a** le variateur et l'obturateur doivent être ouverts *l*a  $0 \neq 0$   $\sum_{n=1}^{\infty}$

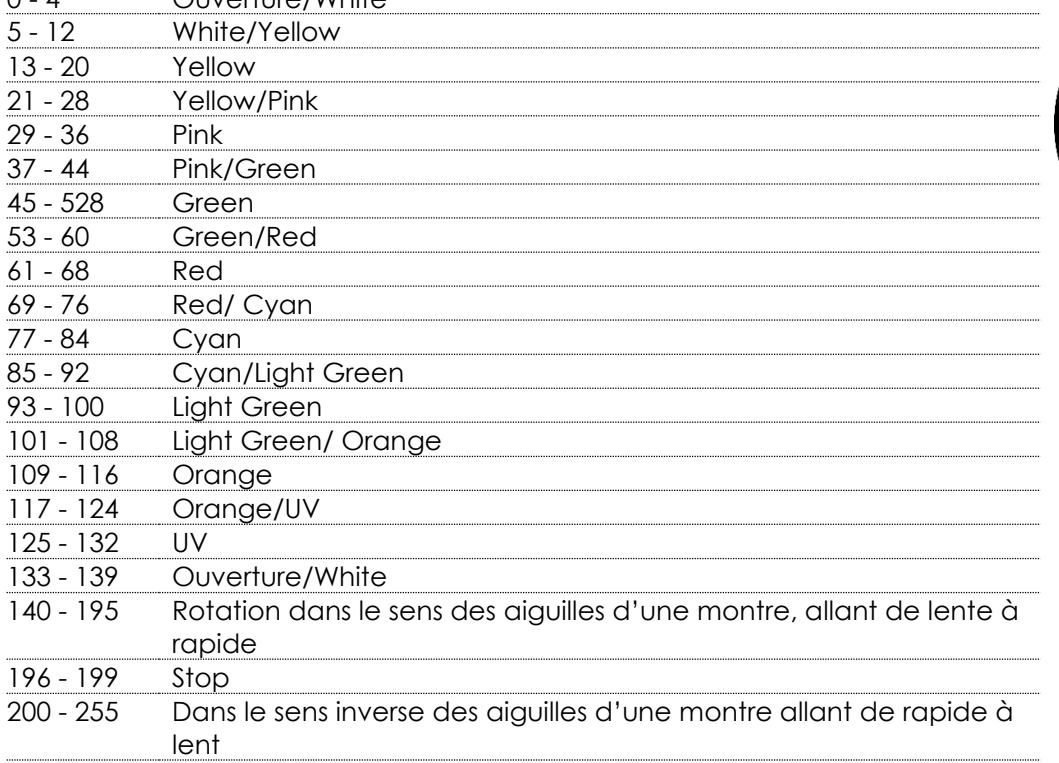

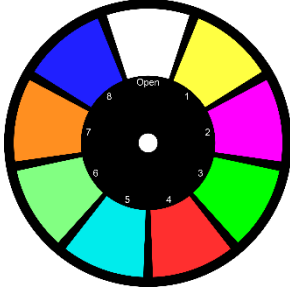

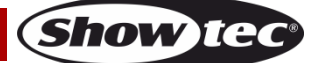

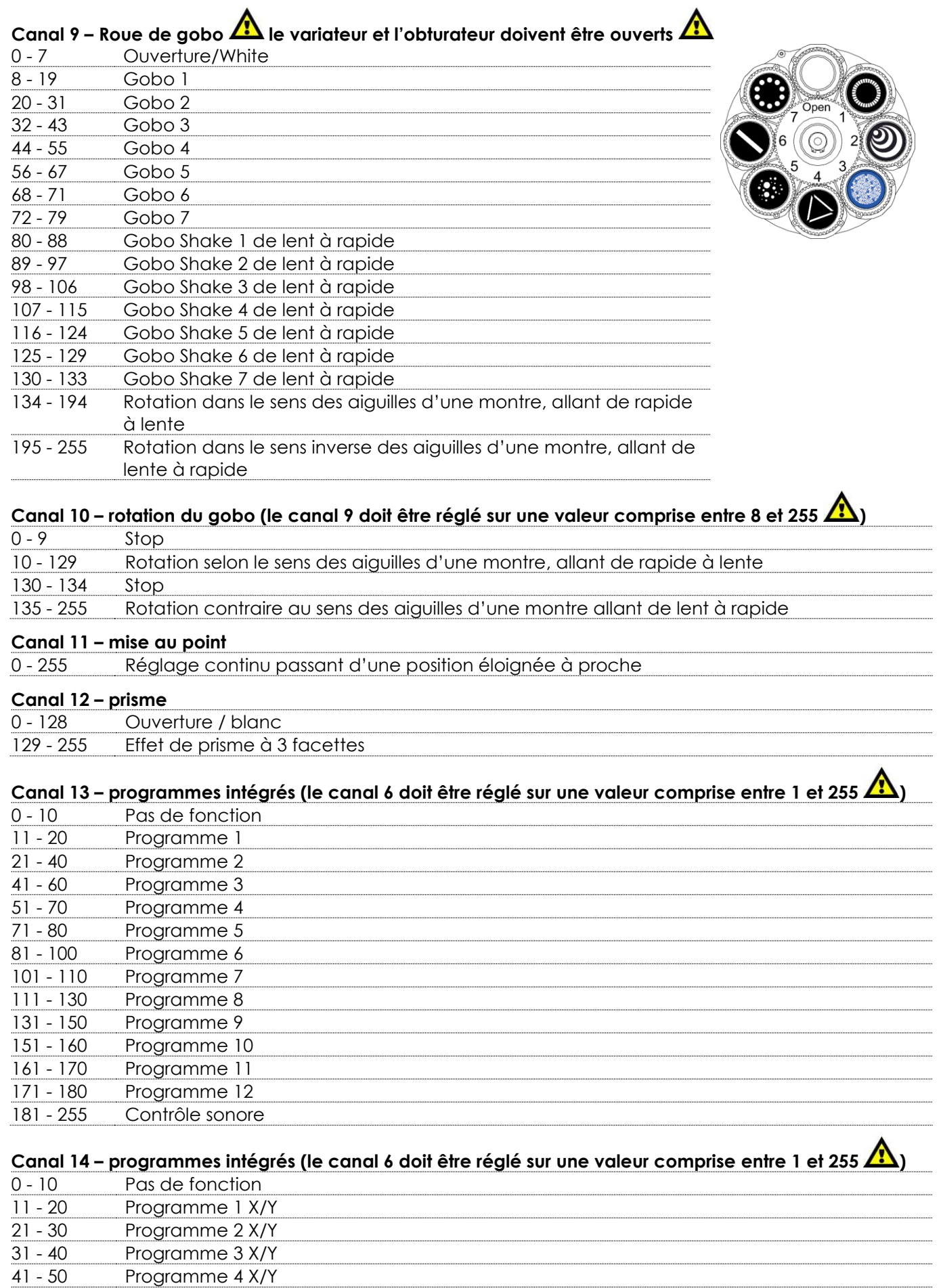

- 60 Programme 5 X/Y

Show tee

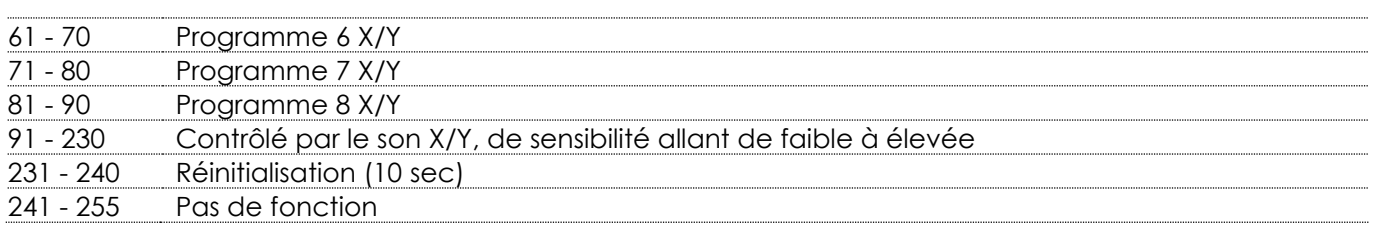

## <span id="page-20-0"></span>**Maintenance**

L'utilisateur doit s'assurer que les aspects liés à la sécurité et les installations techniques sont inspectés par un expert chaque année au cours d'un test d'acceptation et une fois par an par une personne qualifiée.

Il faut tenir compte des points suivants durant l'inspection :

- 01) Toutes les vis utilisées pour l'installation de l'appareil ou des parties de celui-ci doivent être bien vissées et ne pas être corrodées.
- 02) Les boîtiers, fixations et systèmes d'installation ne devront comporter aucune déformation.
- 03) Les pièces mécaniques mobiles, les essieux ou les goupilles par exemple, ne devront présenter aucune trace d'usure.
- 04) Les fils d'alimentation ne devront présenter aucune trace de dommage ou de fatigue des matériaux.

Le Shark Scan One de Showtec ne requiert presque aucune maintenance. Cependant, vous devez veiller à ce que l'appareil reste propre. Si tel n'est pas le cas, la luminosité de l'appareil pourrait être réduite de manière significative. Débranchez la prise de courant puis nettoyez le couvercle à l'aide d'un chiffon humide. Ne plongez sous aucun prétexte l'appareil dans un liquide. Nettoyez la lentille avec un nettoyant vitres et un chiffon doux. N'utilisez ni alcool ni solvants.

La lentille frontale doit être nettoyée chaque semaine car le liquide fumigène tend à accumuler des résidus, ce qui provoque la réduction rapide de la luminosité.

Assurez-vous que les branchements sont propres. Débranchez l'alimentation électrique, puis nettoyez le DMX et les branchements audio à l'aide d'un chiffon humide. Assurez-vous que les connexions sont parfaitement sèches avant de connecter le matériel ou de le brancher à l'alimentation électrique.

### <span id="page-20-1"></span>**Remplacement d'un fusible**

Une hausse de tension, un court-circuit ou une alimentation électrique inappropriée peut faire griller un fusible. Si cela arrive, le produit ne pourra en aucun cas fonctionner. Vous devrez alors suivre les indications ci-dessous :

- 01) Débranchez l'appareil de la prise de courant.
- 02) Insérez un tournevis à tête plate dans la rainure située sur le couvercle du fusible. Retirez avec précaution le couvercle.

Cela permet au fusible de sortir de son emplacement.

- 03) Retirez le fusible usagé. S'il est brun ou translucide, c'est qu'il a grillé.
- 04) Insérez le fusible de remplacement dans le porte-fusible. Remettez le porte-fusible. Assurez-vous d'utiliser un fusible de même type et spécification. Consultez l'étiquette des spécifications du produit pour plus de détails.

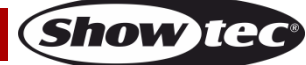

### **Shark Scan One**

#### <span id="page-21-0"></span>**Remplacement d'un gobo de la roue de gobo rotative**

- 01) Déconnectez l'alimentation et placez l'interrupteur sur la position OFF.
- 02) Assurez-vous que la taille du gobo que vous voulez insérer soit identique. Pour vérifier ce point,

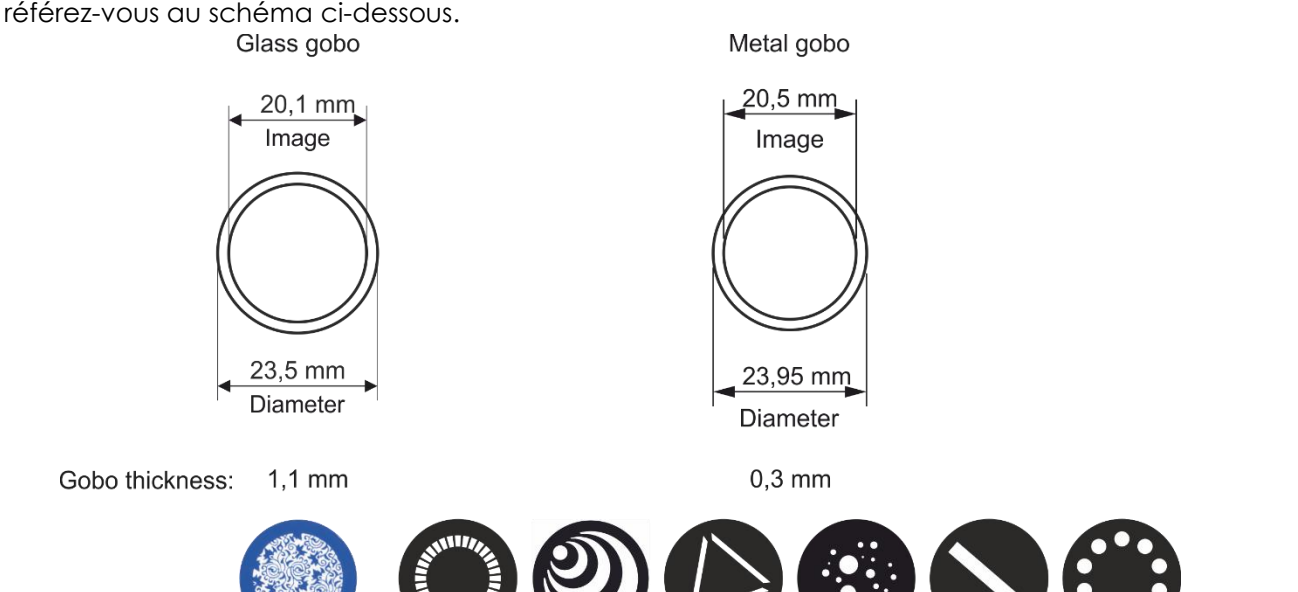

- 03) Retirez les 3 vis (A).
- 04) Retirez les 4 vis sur le panneau arrière (B).
- 05) Retirez le petit cache (C).
- 06) Retirez les 3 vis (D).
- 07) Faites coulisser le couvercle métallique vers le haut (E).
- 08) Retournez la roue de gobo et le gobo que vous voulez enlever.
- 09) Soulevez délicatement le porte-gobo de 10° puis retirez doucement le gobo de son emplacement.

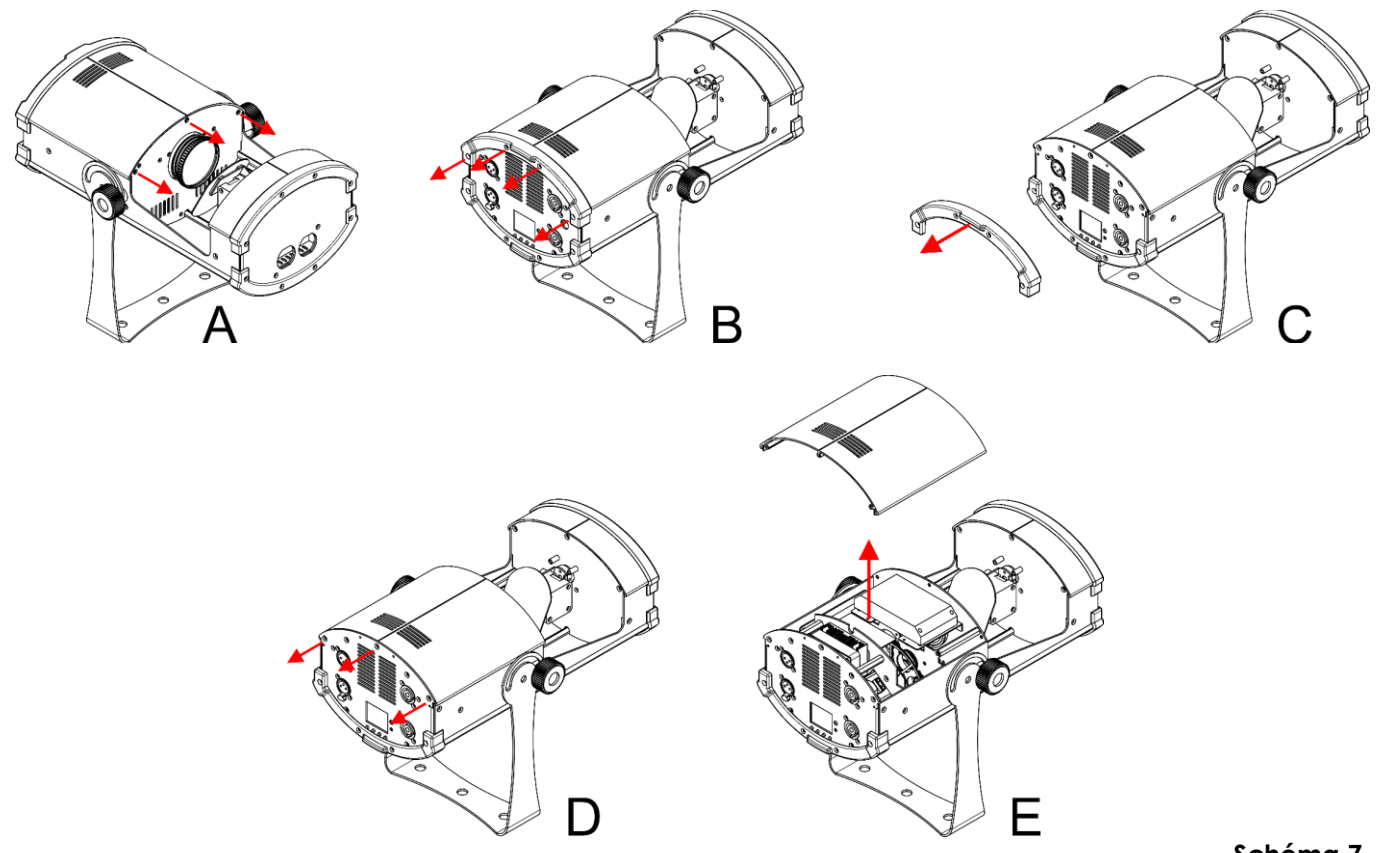

10) Sortez très soigneusement le gobo de son support à l'aide d'une pince.

**Schéma 7**

**Show IG** 

**Schéma 6**

### **Shark Scan One**

- 11) Placez le nouveau gobo dans le porte-gobo. Remettez la pince à anneau en place en exerçant une légère pression dessus à l'aide d'une pince.
- 12) Disposez le porte-gobo sous le mécanisme à pression et remettez-le dans son emplacement.
- 13) Reposez les capuchons d'entretien et vissez les vis.

#### **Orientation du gobo en verre**

Les gobos en verre à revêtement doivent être insérés de manière à ce que la partie revêtue se trouve du côté du porte-gobo (qui est éloigné du ressort). Les gobos texturés doivent pour leur part être insérés de manière à ce que leur côté lisse se trouve contre le ressort. Le fait de suivre ces règles vous permettra d'obtenir d'excellents résultats lors de la combinaison des gobos rotatifs.

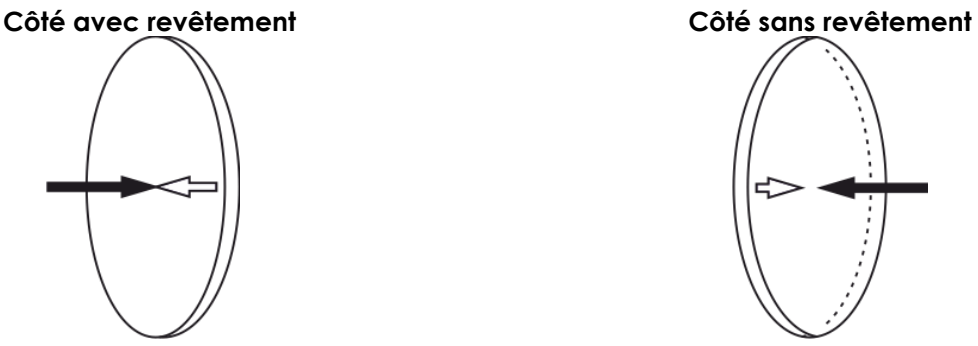

Quand un objet est retenu contre la partie du gobo avec le revêtement, il n'y a pas d'espace entre l'objet et son reflet. Par conséquent, le bord postérieur du gobo ne peut pas être vu si l'on regarde à travers son côté revêtu.

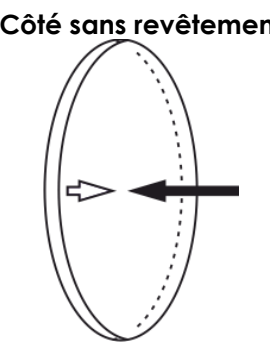

Quand un objet est retenu contre la partie du gobo sans revêtement, il y a un espace entre l'objet et son reflet. Par conséquent, le bord postérieur du gobo peut être vu si l'on regarde à travers son côté sans revêtement.

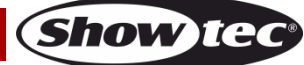

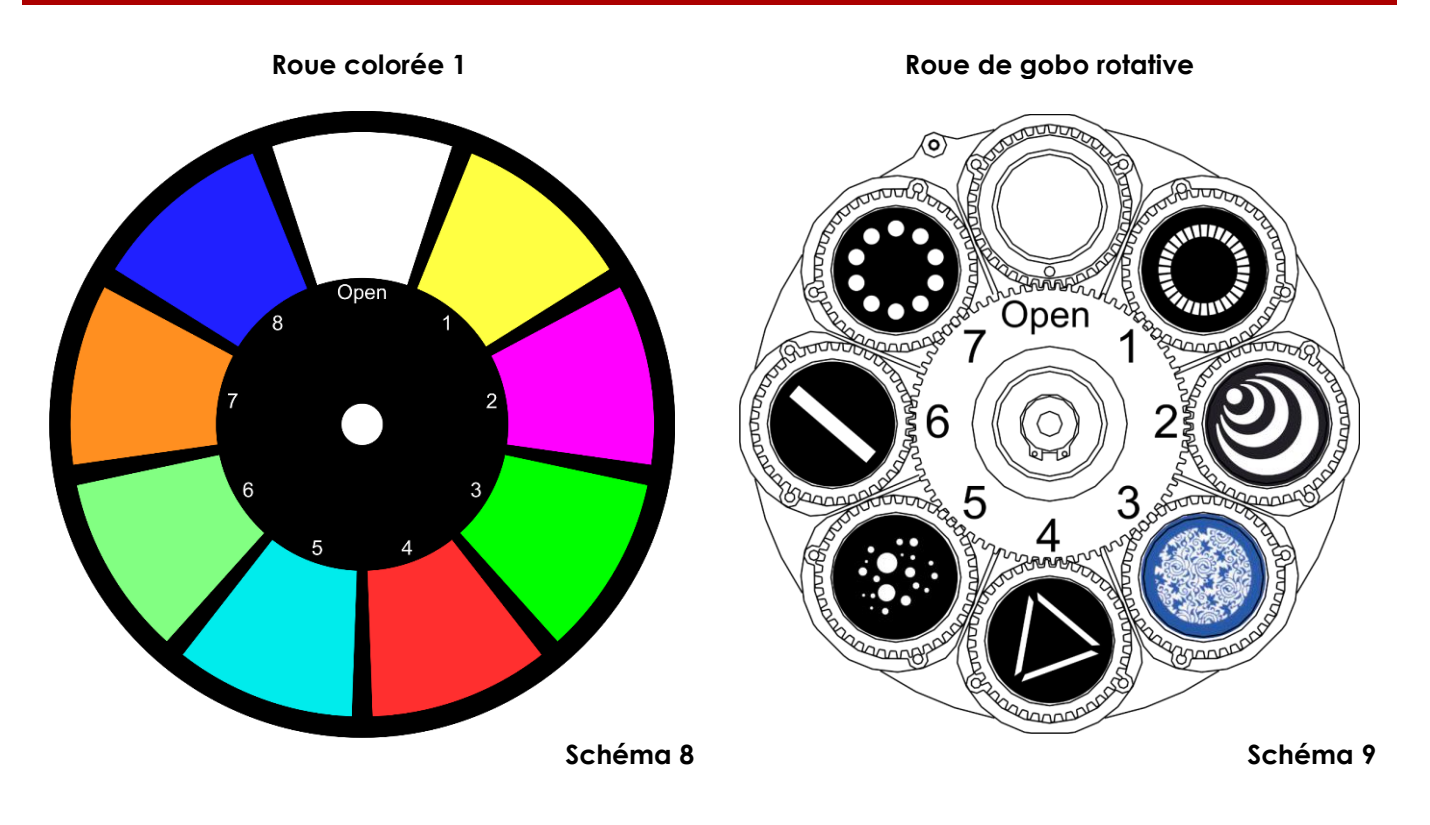

## <span id="page-23-0"></span>**Résolution des problèmes**

Ce guide de résolution des problèmes vise à vous aider à résoudre des problèmes simples. Pour ce faire, vous devez suivre les étapes suivantes dans l'ordre afin de trouver une solution. Dès que l'appareil fonctionne à nouveau correctement, ne suivez plus les étapes suivantes.

### <span id="page-23-1"></span>**Absence de lumière**

Si l'effet lumineux ne fonctionne pas bien, confiez-en la réparation à un technicien.

Il se peut que le problème soit lié : à l'alimentation, aux LEDs, au fusible.

- 01) Alimentation. Vérifiez que l'appareil est branché sur la bonne alimentation.
- 02) LEDs. Rapportez le Shark à votre revendeur Showtec.
- 03) Fusible. Reportez-vous à la page 20 pour mener cela à bien.
- 04) Si tout ce qui est mentionné ci-dessus semble fonctionner correctement, rebranchez l'appareil.
- 05) Si vous ne parvenez pas à déterminer la cause du problème, n'ouvrez en aucun cas l'appareil, vous pourriez l'abîmer et annuler la garantie.
- 06) Rapportez l'appareil à votre revendeur Showtec.

### <span id="page-23-2"></span>**Absence de réponse au DMX**

Réponse : Il se peut que le problème soit lié au câble ou aux connecteurs DMX ou à un mauvais fonctionnement de la console de contrôle ou de la carte DMX d'effets lumineux.

- 01) Vérifiez le réglage DMX. Assurez-vous que les adresses DMX sont correctes.
- 02) Vérifiez le câble DMX : débranchez l'appareil, changez le câble DMX puis reconnectez l'appareil à l'alimentation. Essayez à nouveau votre console DMX.
- 03) Déterminez si la console de contrôle ou l'effet lumineux est en cause. La console de contrôle fonctionne-t-elle correctement avec d'autres produits DMX ? Si ce n'est pas le cas, vous devez la faire réparer. Si elle fonctionne correctement avec d'autres produits DMX, amenez le câble DMX et l'effet lumineux à un technicien qualifié.

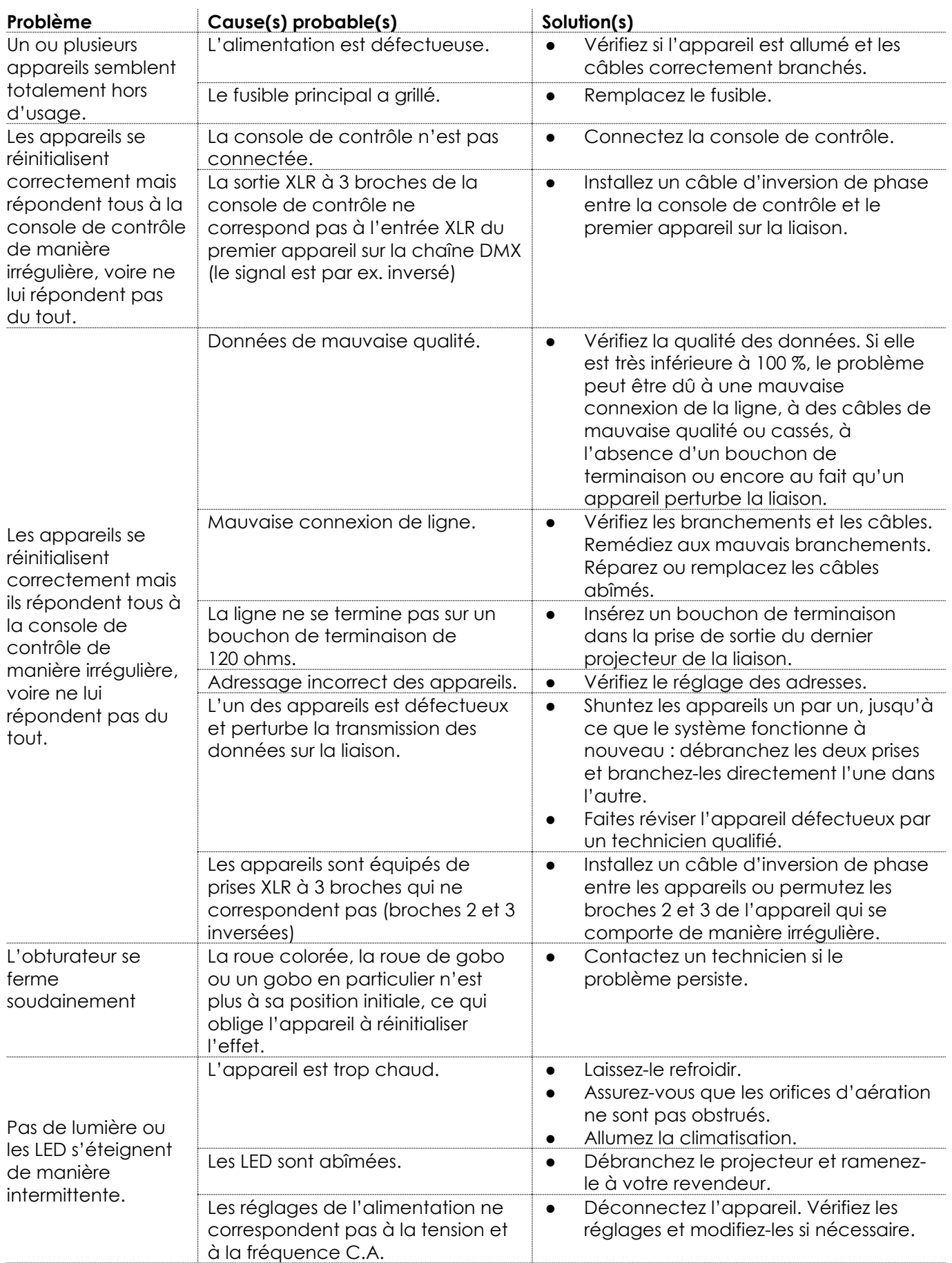

Show tee

## <span id="page-25-0"></span>**Caractéristiques du produit**

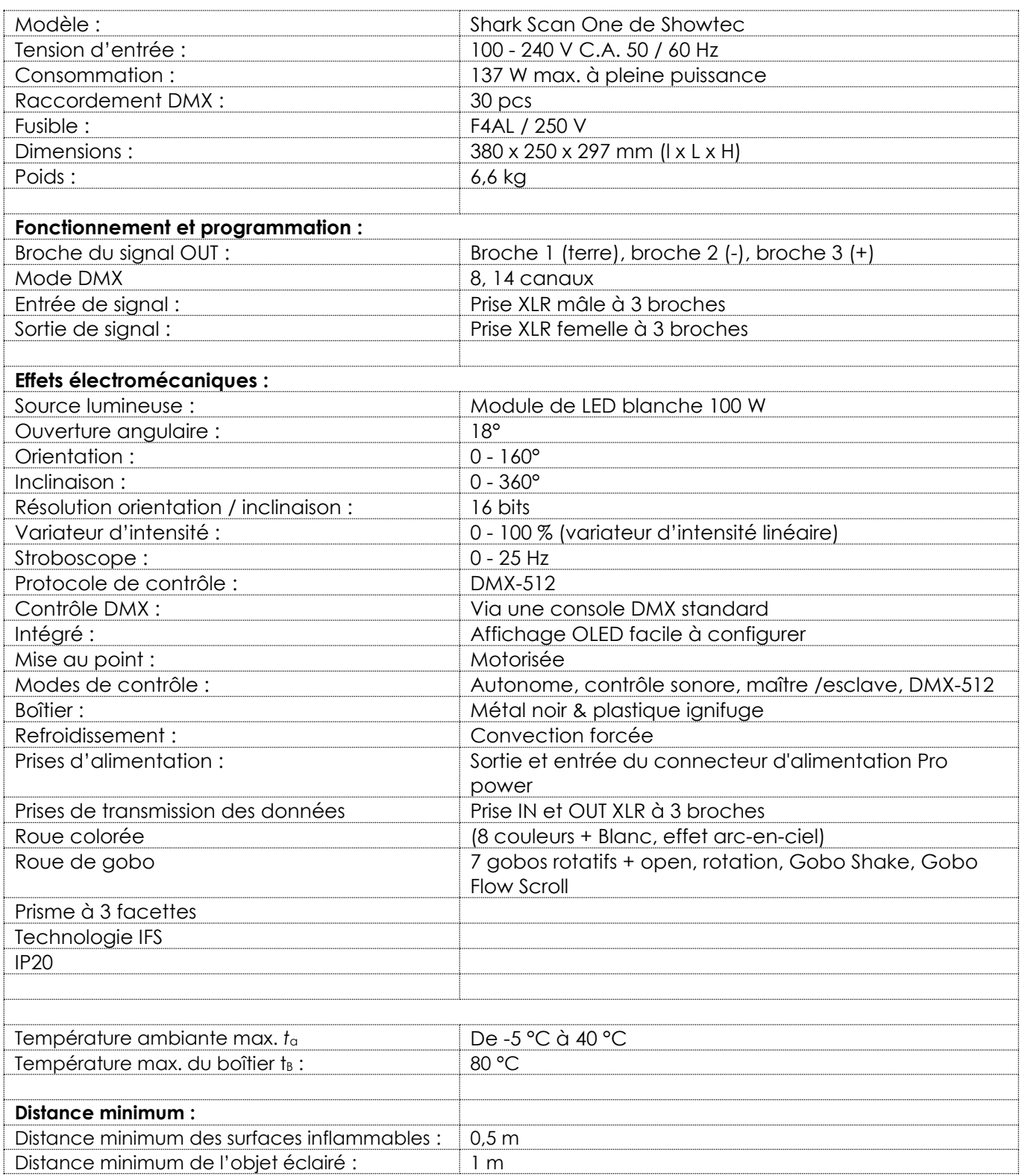

La conception et les caractéristiques du produit sont soumises à modification sans avis préalable.

 $C \in$ 

Site web : [www.Showtec.info](http://www.showtec.info/) Adresse électronique : [service@highlite.com](mailto:service@highlite.com)

**Show ted** 

## <span id="page-26-0"></span>**Dimensions**

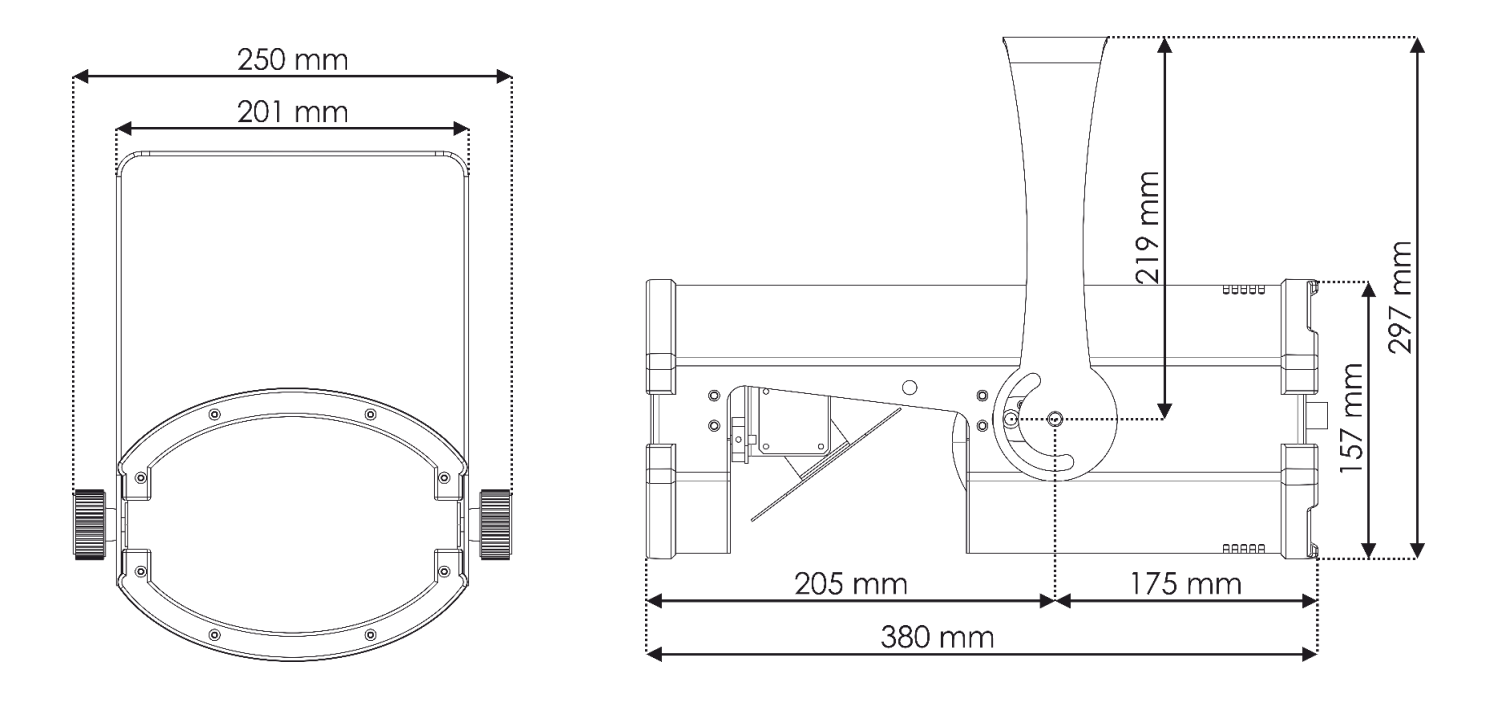

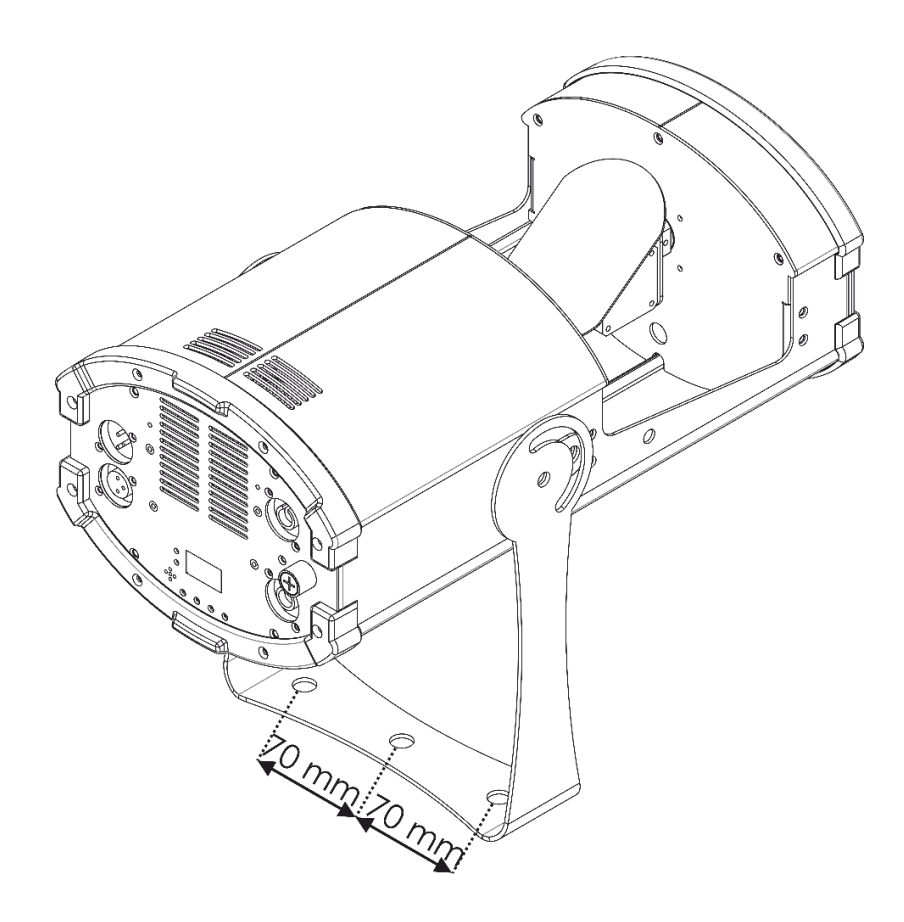

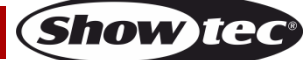

<span id="page-27-0"></span>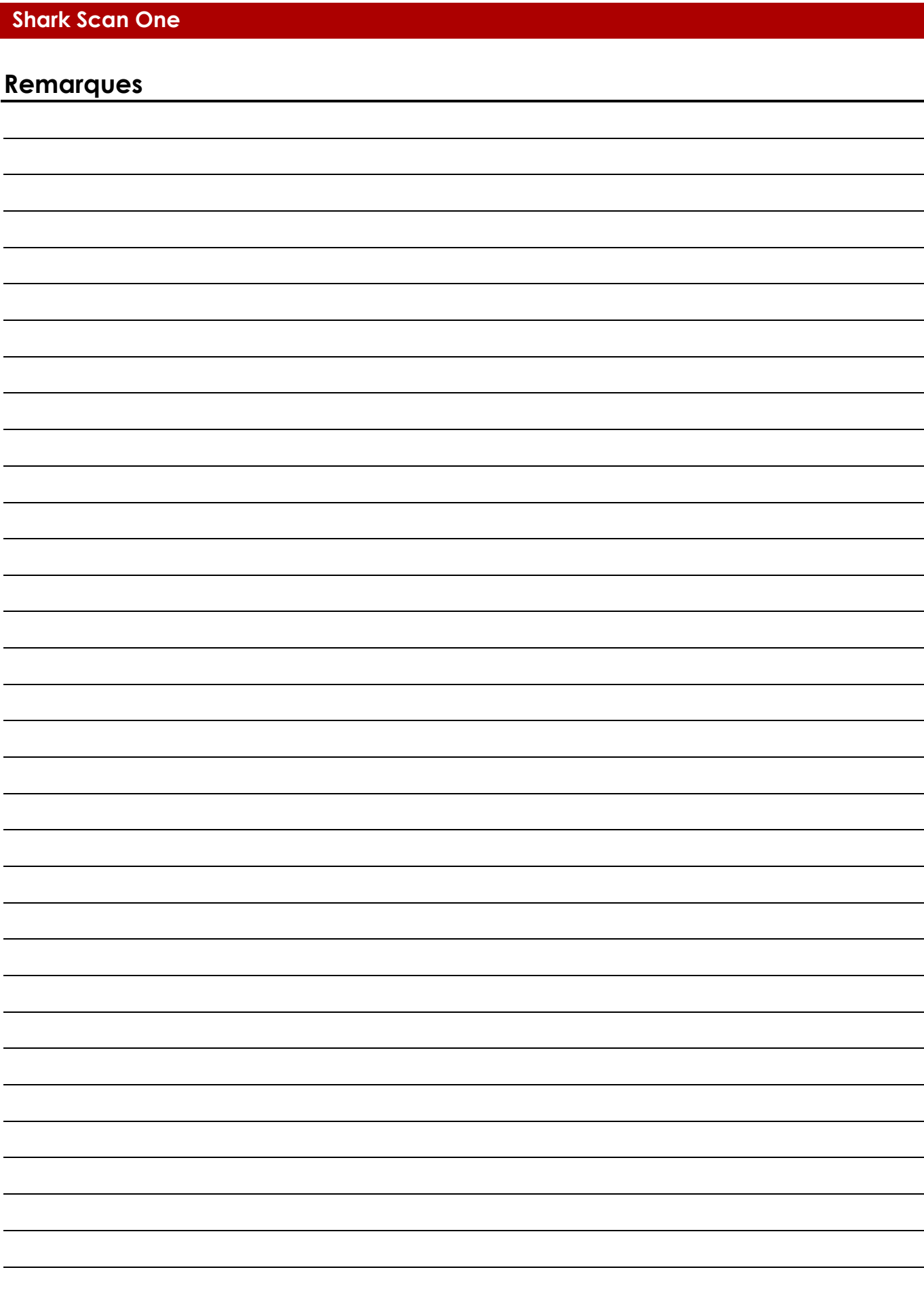

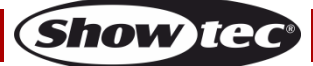

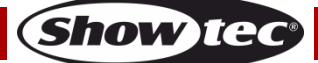

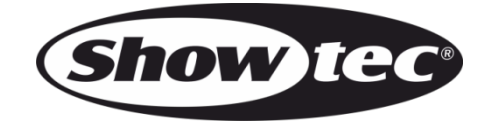

**©2019 Showtec**